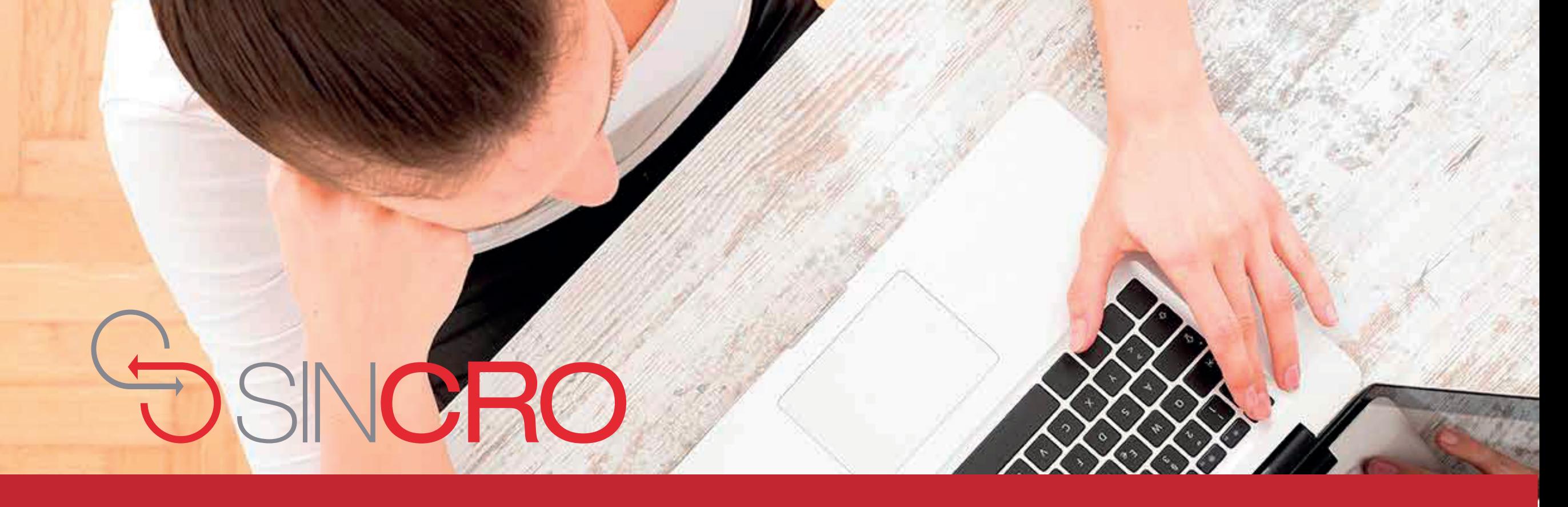

### GENERALIDADES DE SINCRO - PSICOLOGÍA **MANUAL DE USUARIO**

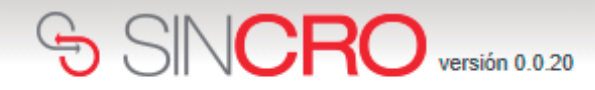

### **Para comenzar a utilizar SINCRO,**

el Psicólogo debe ingresar su nombre de usuario y contraseña y presionar el botón de *"Iniciar Sesión"*. Los datos de ingreso son remitidos previamente al correo proporcionado por el profesional.

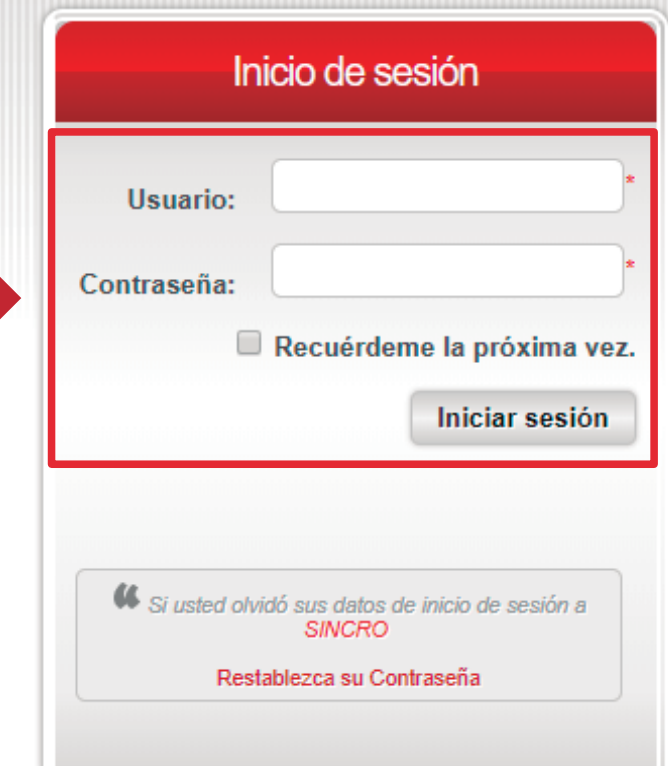

<u>and</u>

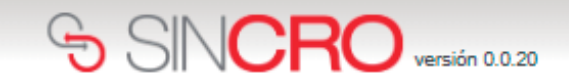

El profesional Psicólogo deberá dar clic en la opción *"Capturar Huella Usuario"* y generar captura de las huellas solicitadas, logrando validar su identidad.

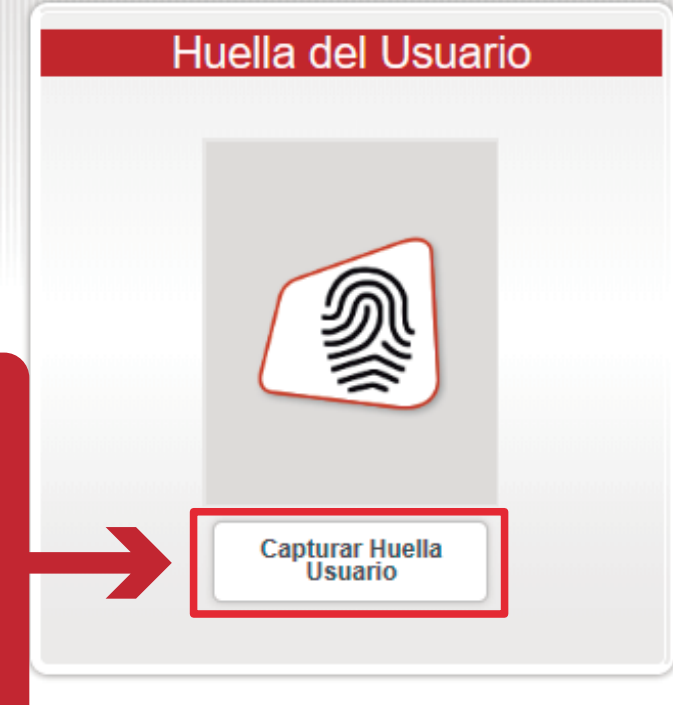

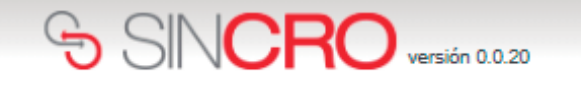

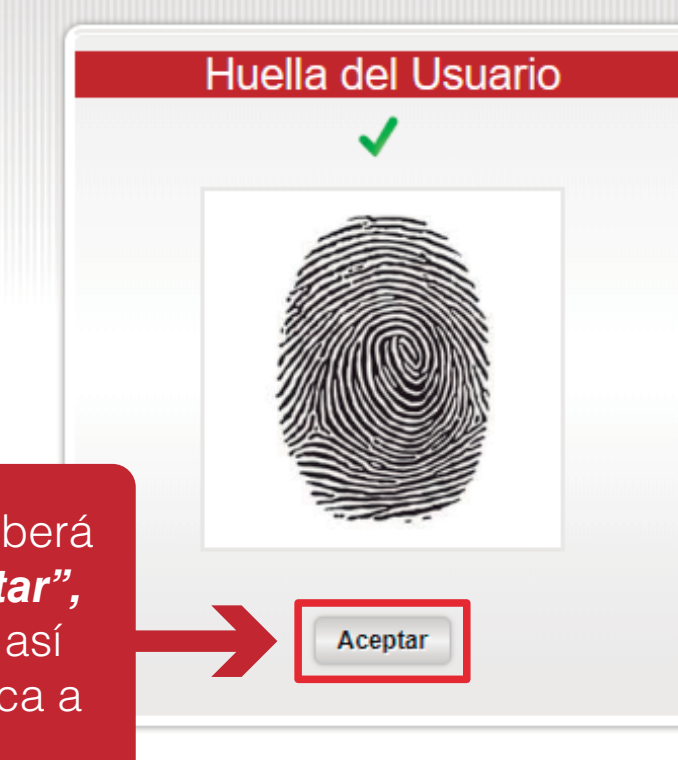

El profesional Psicólogo deberá seleccionar la opción "*Aceptar",*  dando clic sobre la misma, así ingresará de forma automática a **SINCRO.**

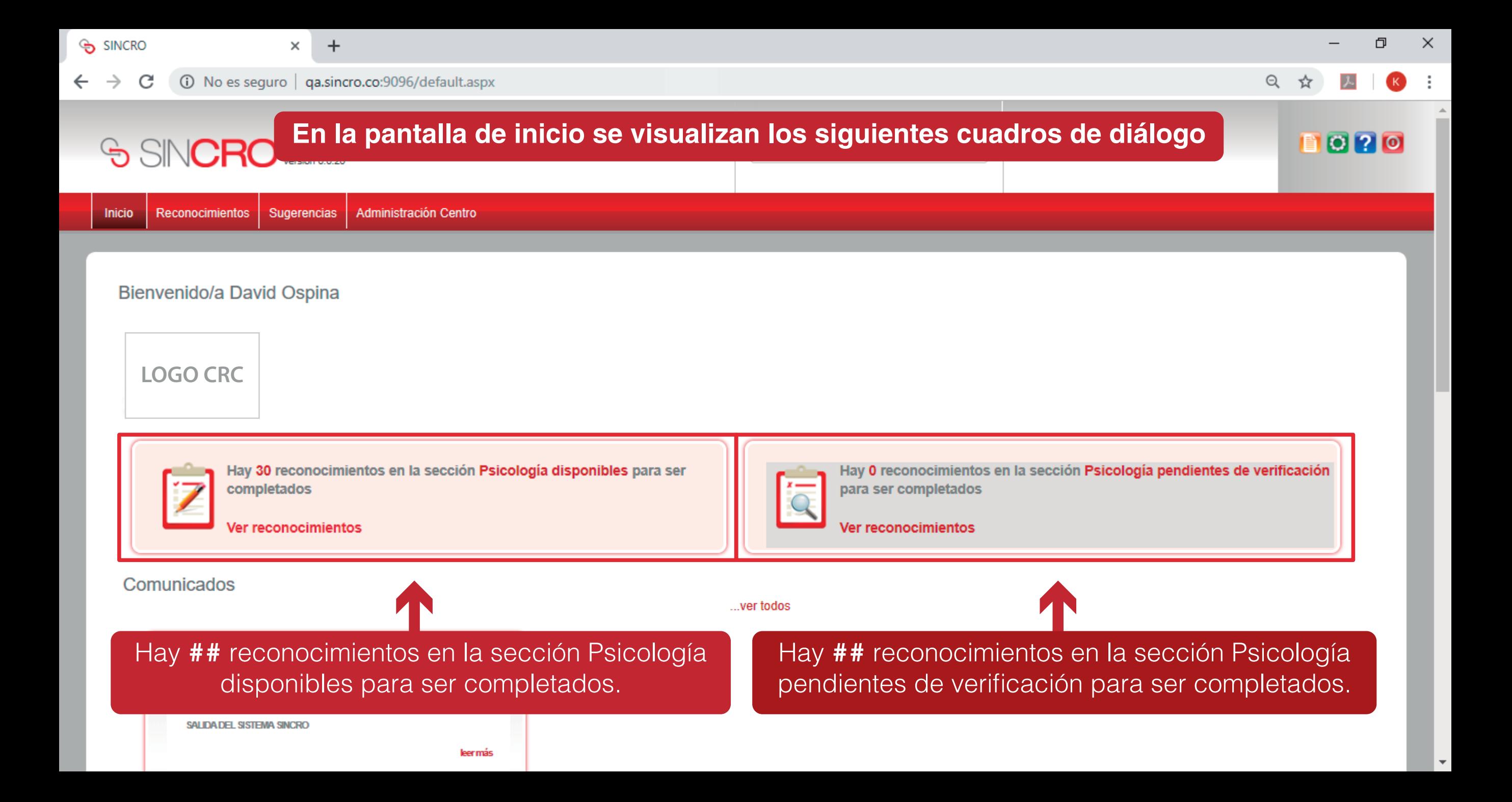

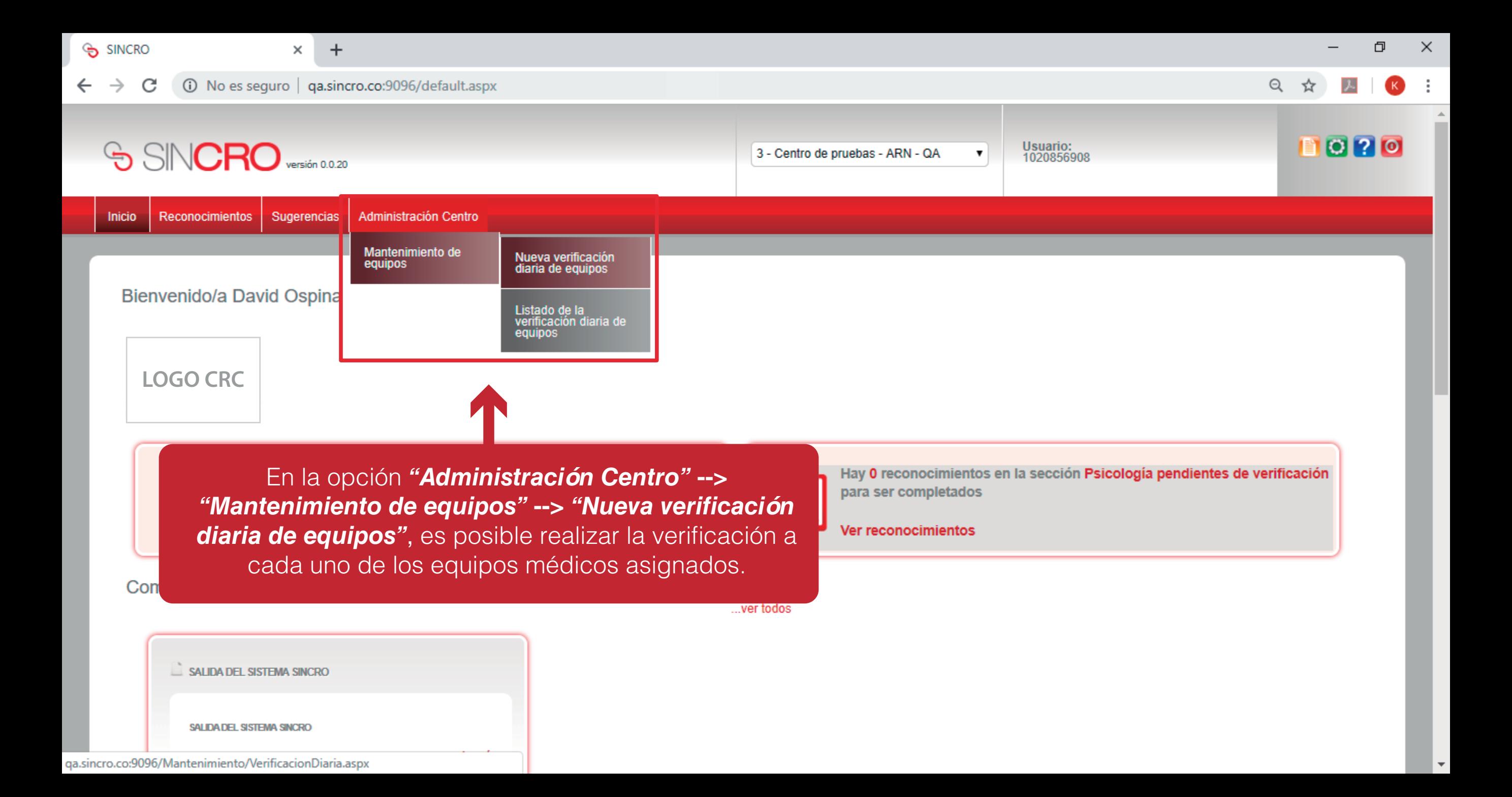

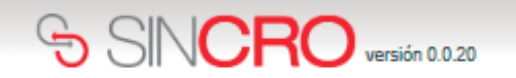

Reconocimientos

**Inicio** 

Sugerencias

Inicio » Administración Centro » Mantenimiento de equipos »Nueva verificación diaria equipos

Usuario:<br>1020856907

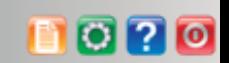

SISTEMA DE GESTION DE CALIDAD REVISIÓN DIÁRIA DE EQUIPOS CODIGO: ME09-F05 VERSION 01 VALIDO DESDE 2016-03-15

Administración Centro

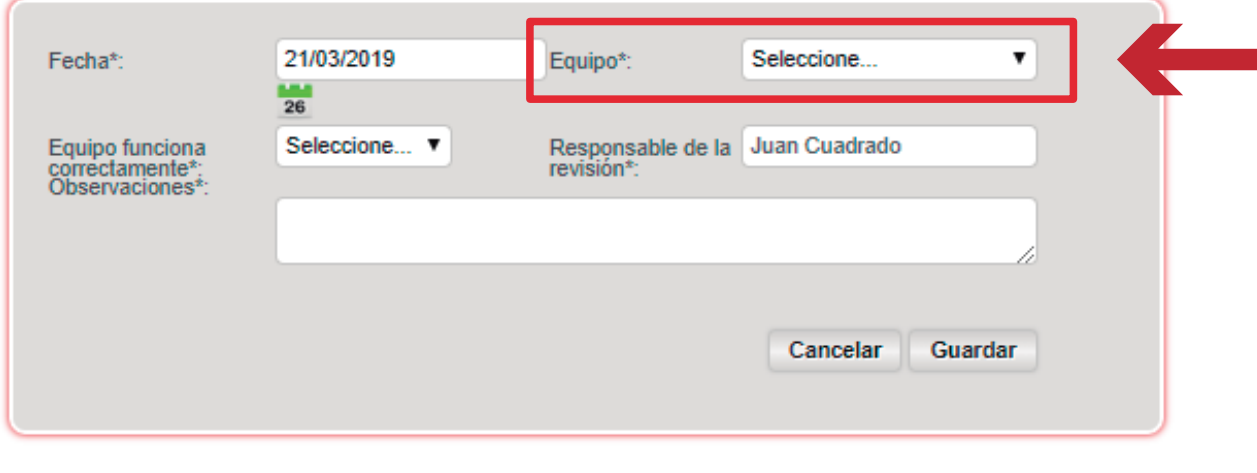

El profesional Psicólogo deberá desplegar la pestaña preestablecida para **seleccionar el visiometro a verificar.**

 $\boldsymbol{\mathrm{v}}$ 

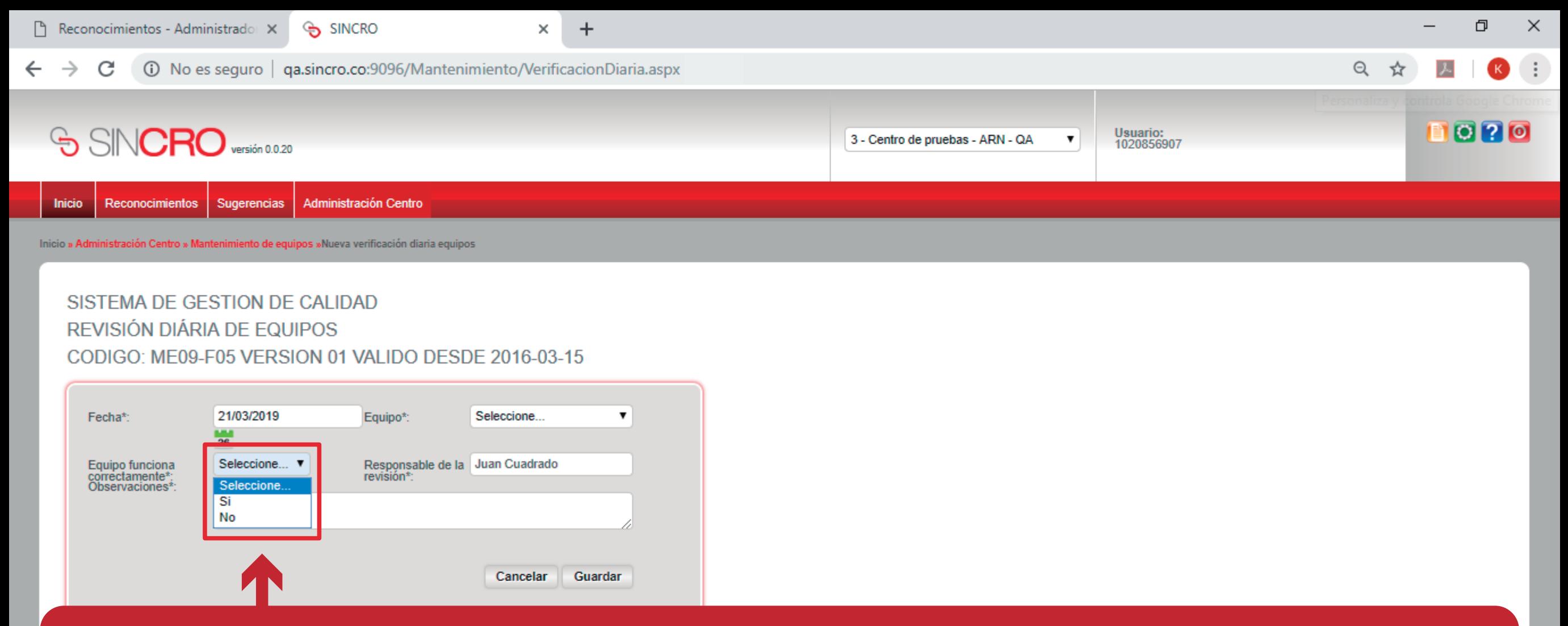

**El profesional Psicólogo deberá indicar, si el equipo seleccionado con anterioridad funciona correctamente desplegando la pestaña preestablecida** SI **o** NO**. De seleccionar la opción** NO **deberá incluir la observación de forma manual en el campo preestablecido.**  Concluya esta verificación con cada equipo y guarde la verificación dando clic sobre *"Guardar"* en cada uno de los procesos.

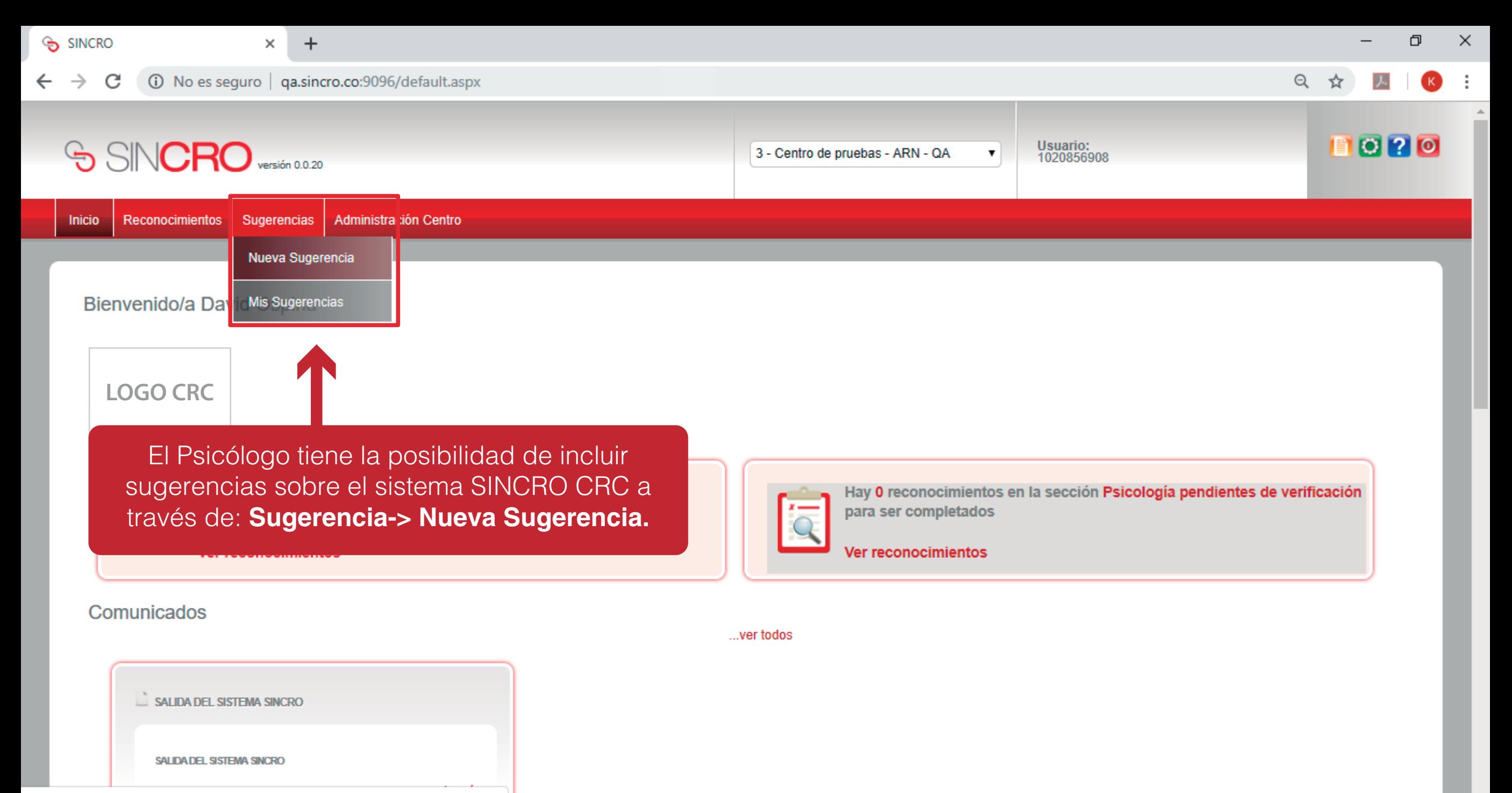

qa.sincro.co:9096/Sugerencias.aspx

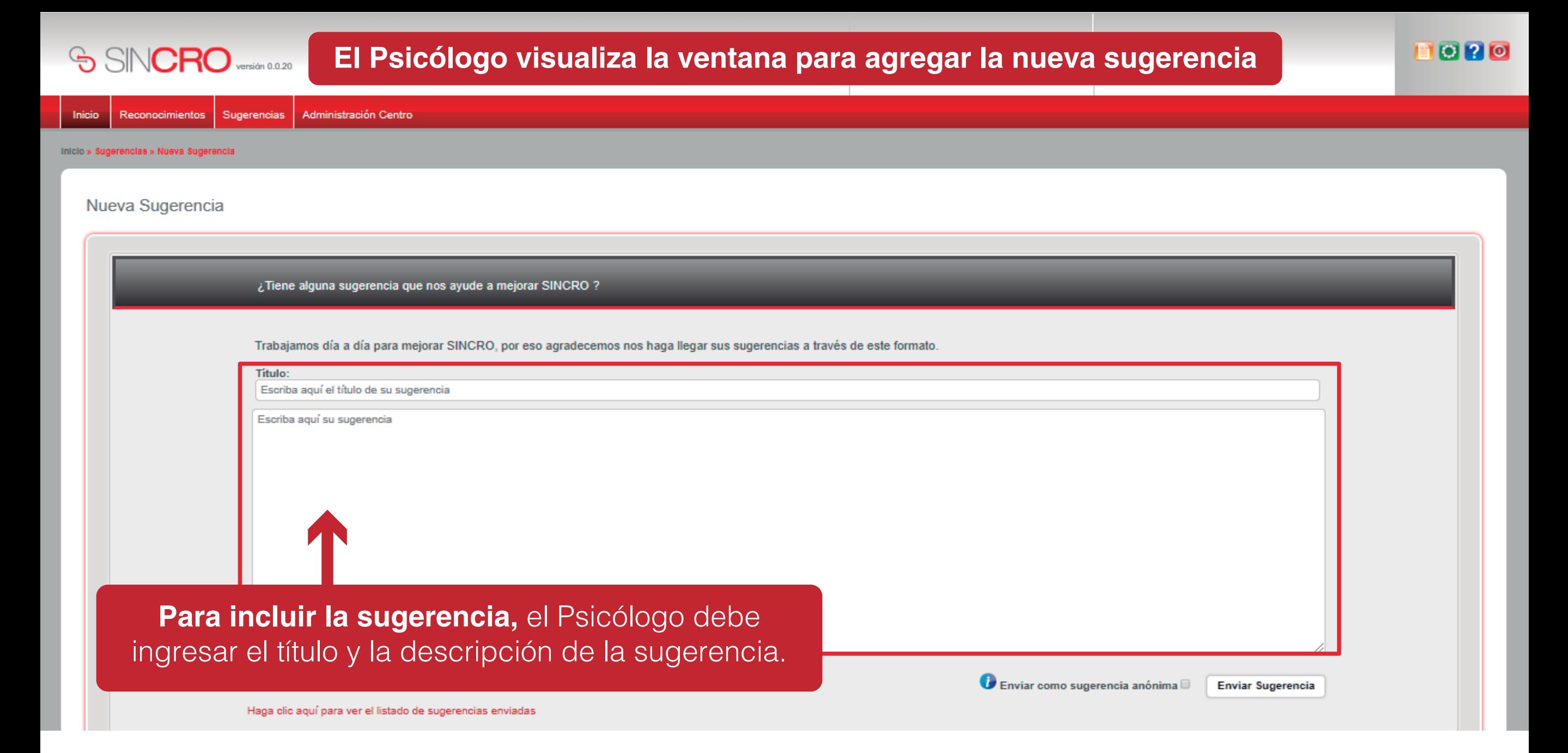

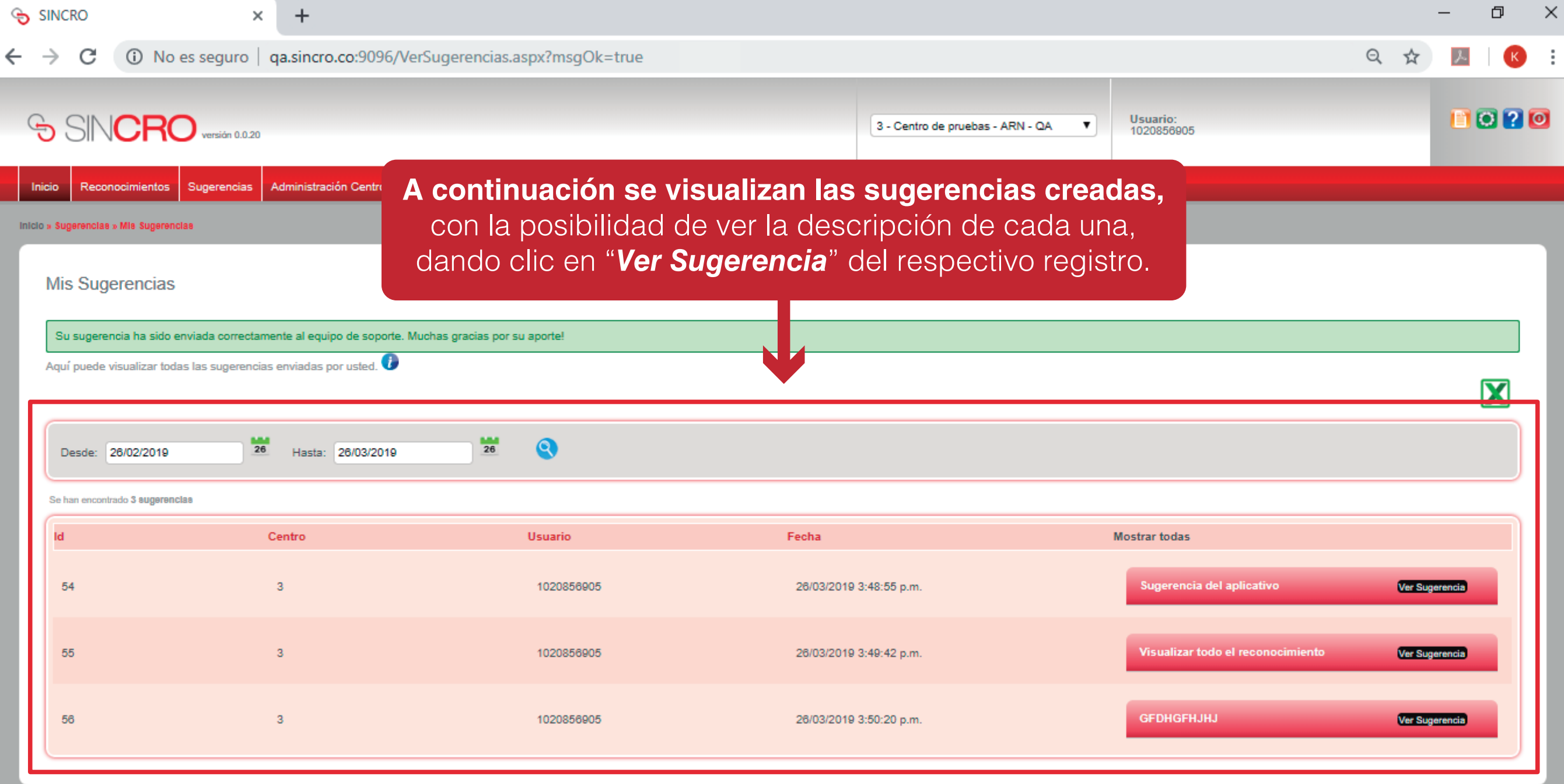

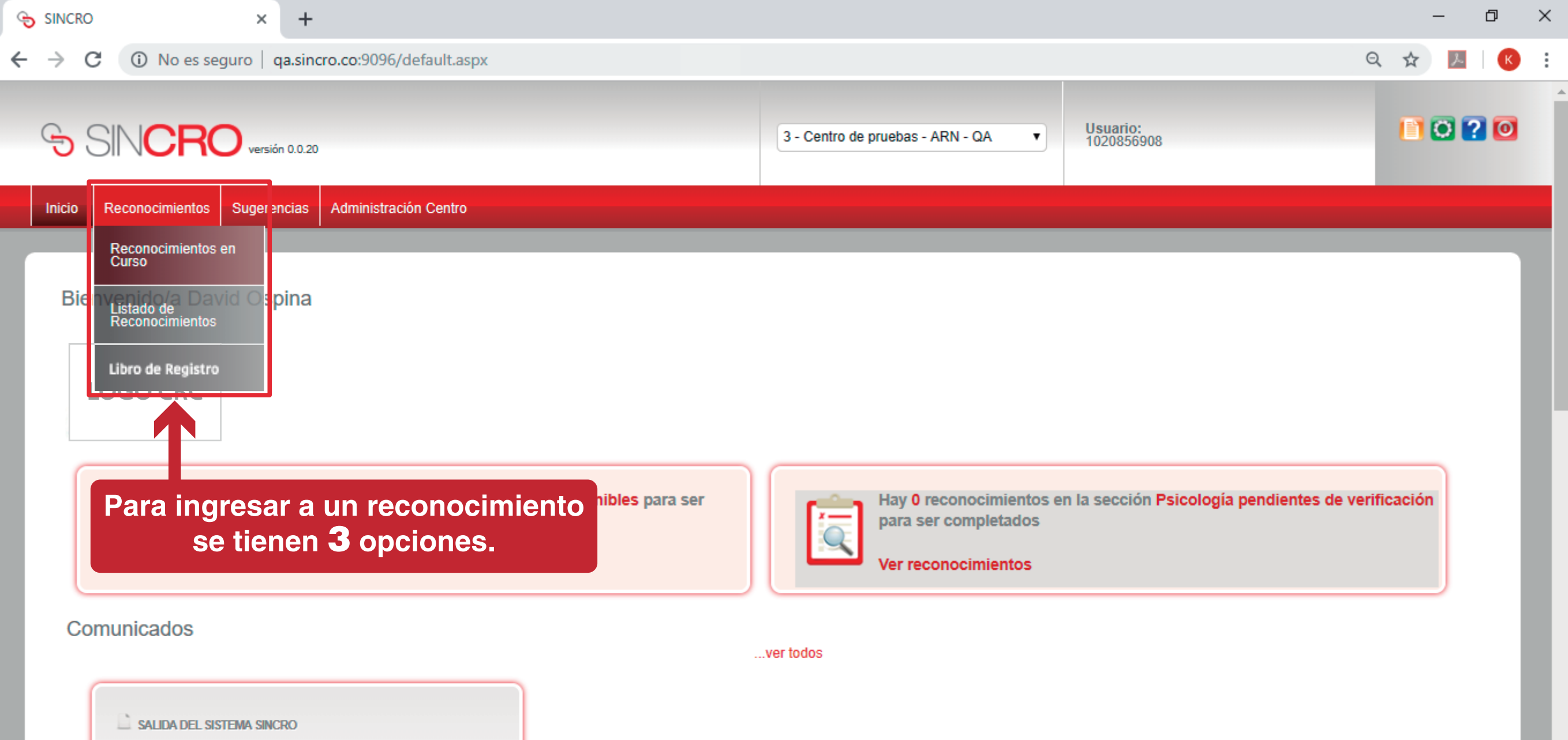

SALIDA DEL SISTEMA SINCRO

qa.sincro.co:9096/Reconocimientos.aspx?viewType=0

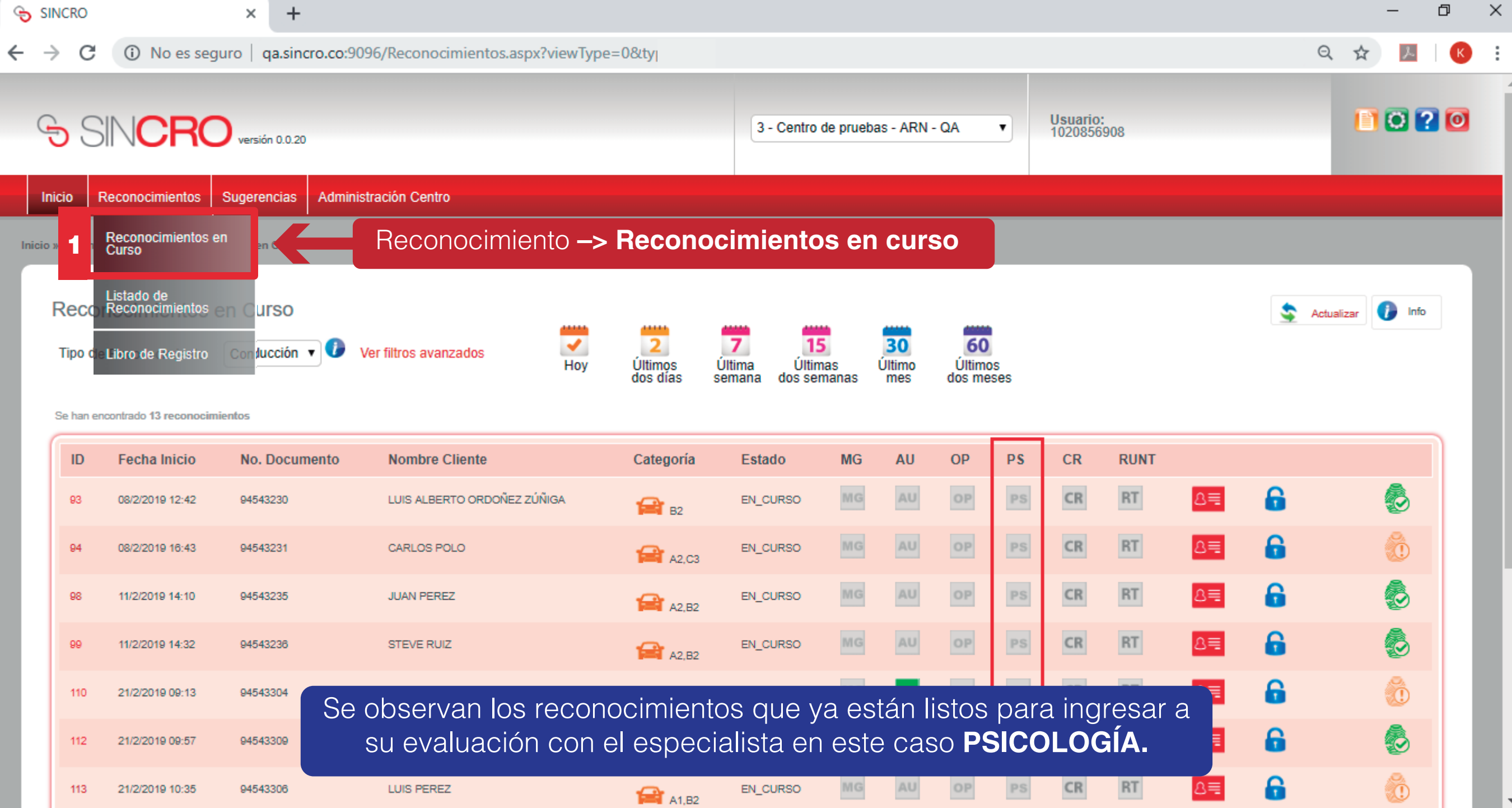

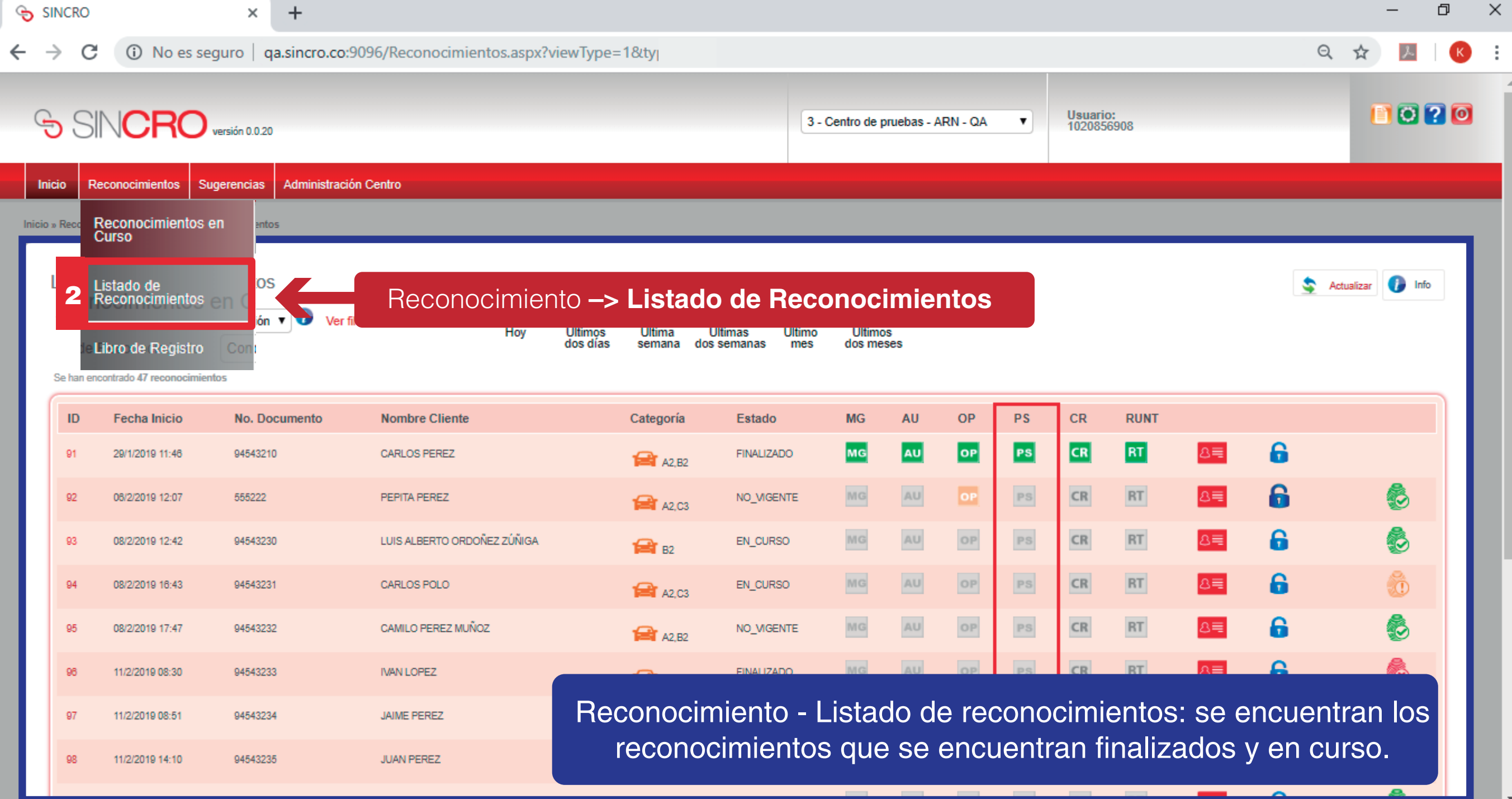

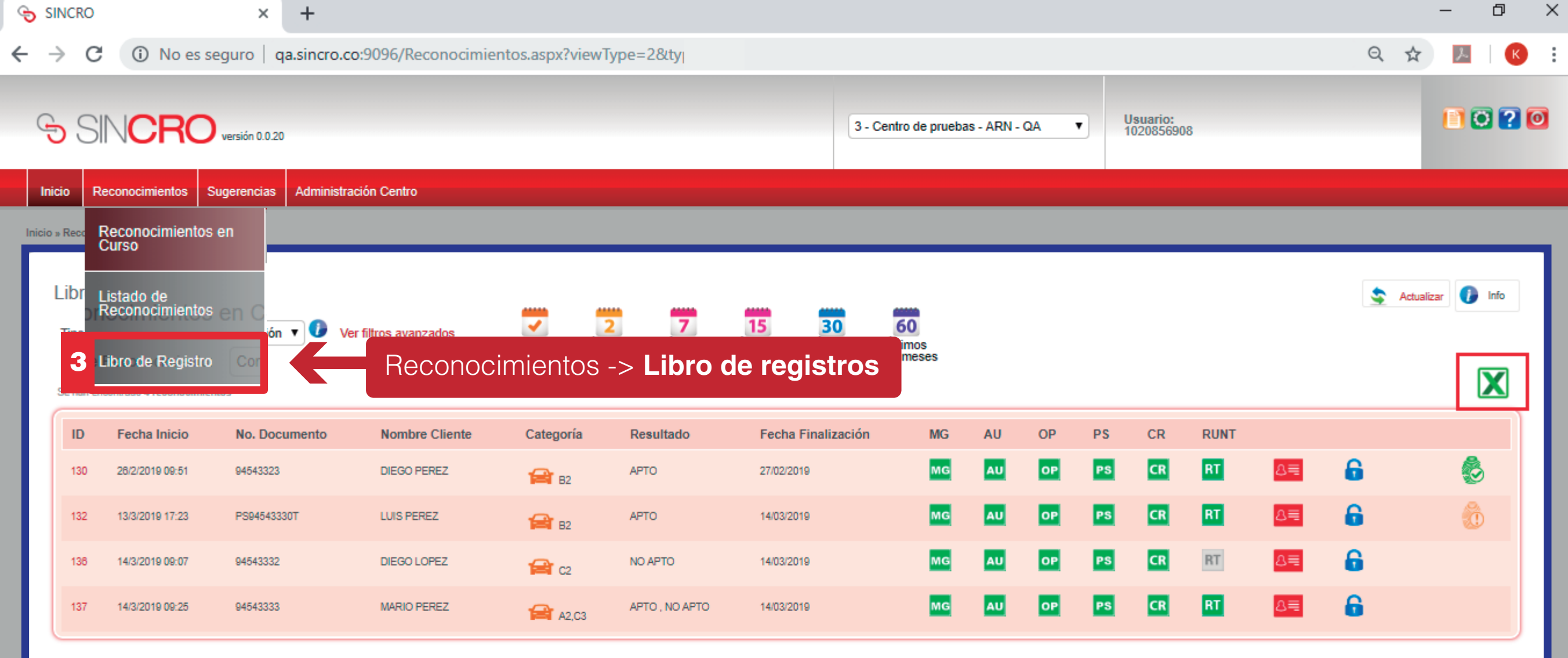

**Se encuentran los reconocimientos que ya se encuentran finalizados.**

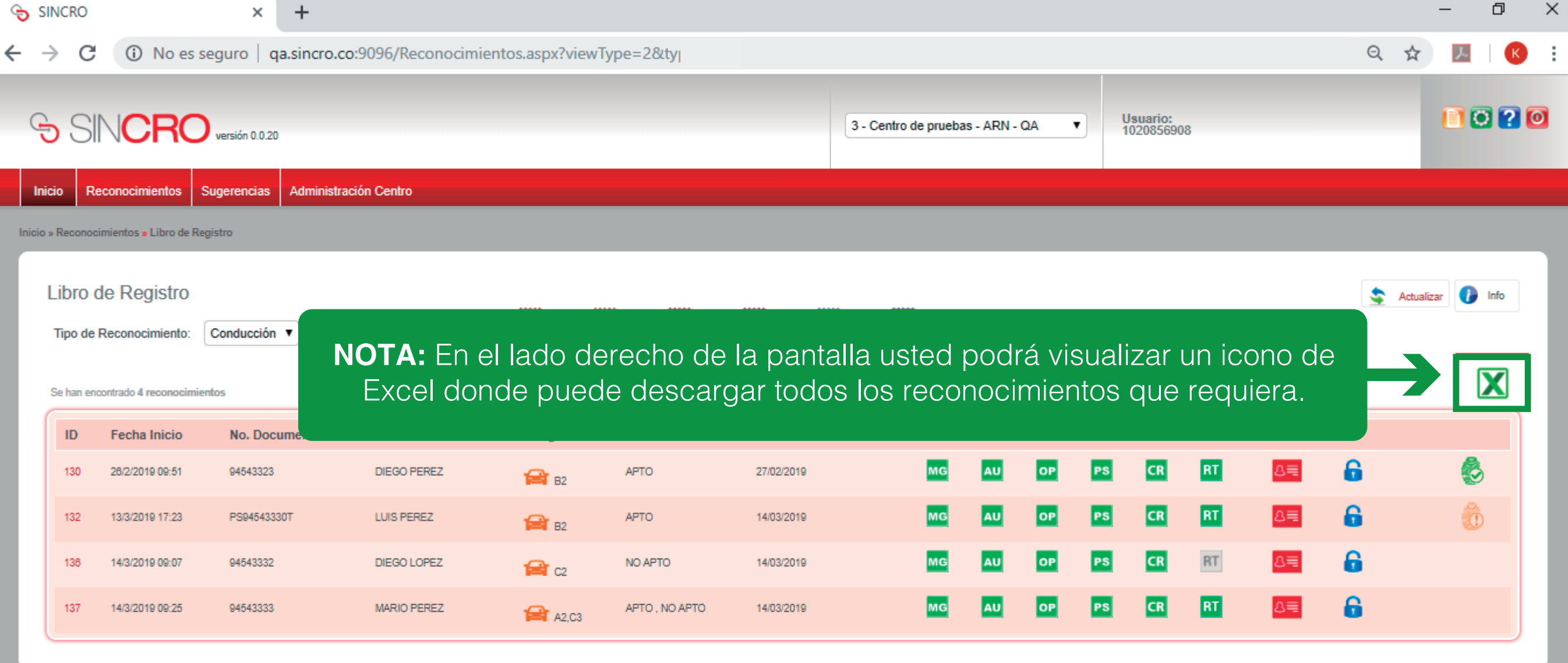

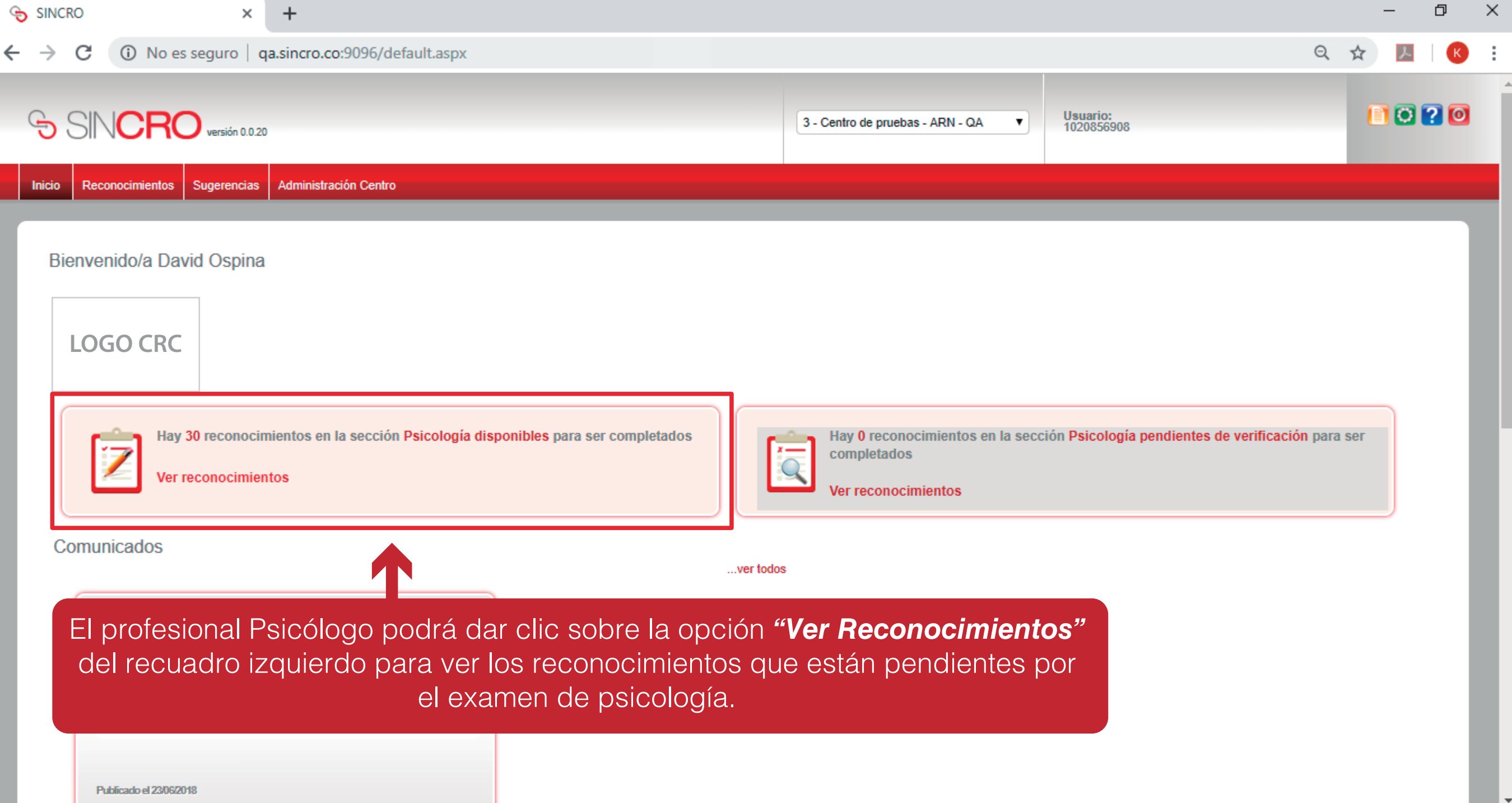

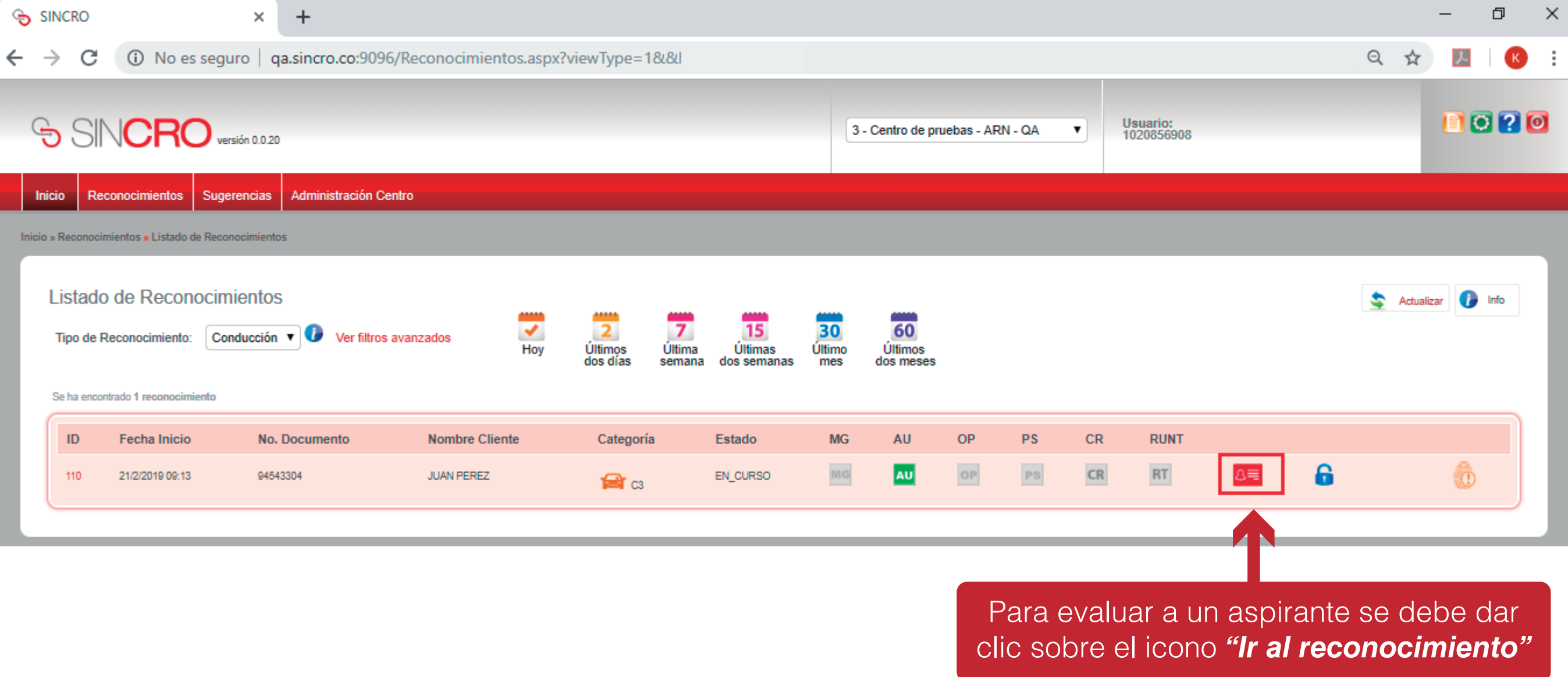

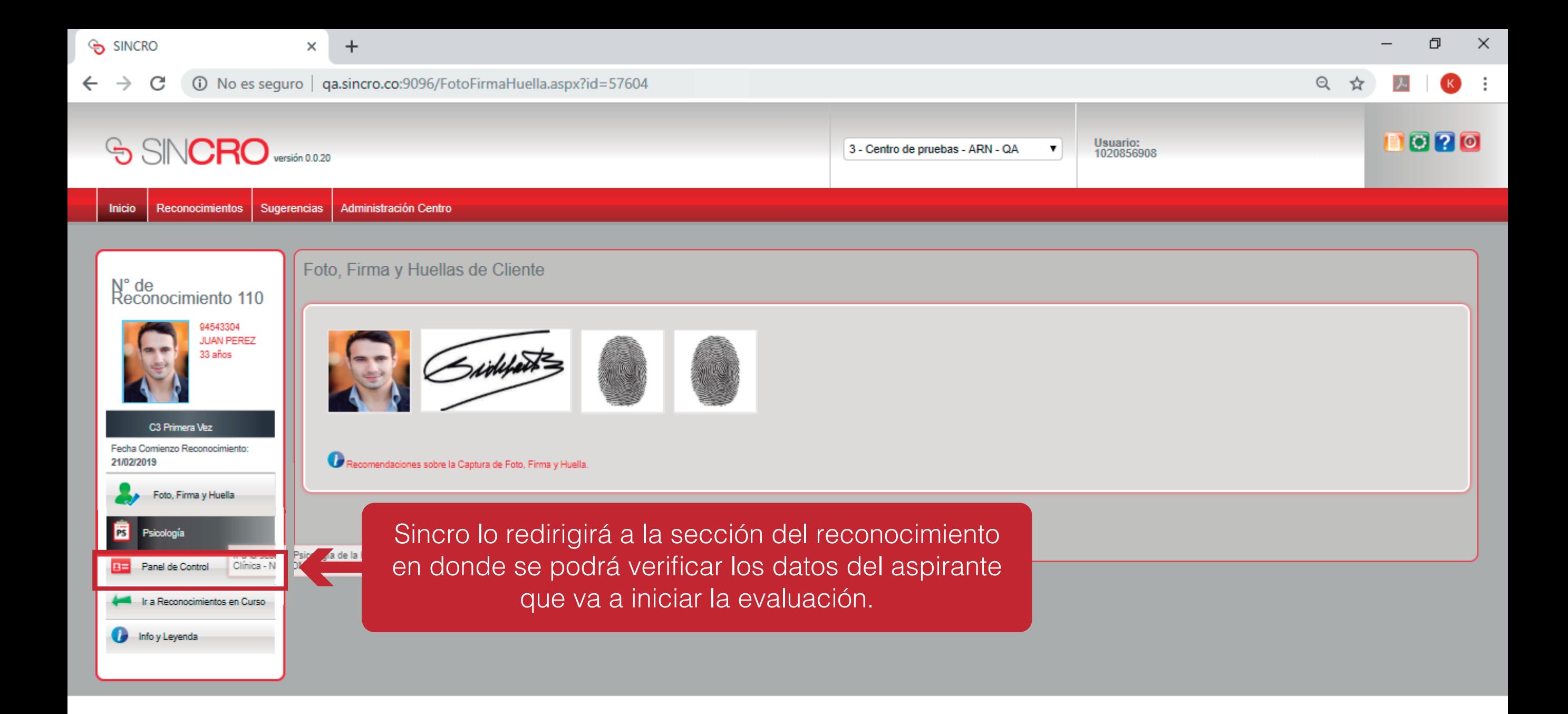

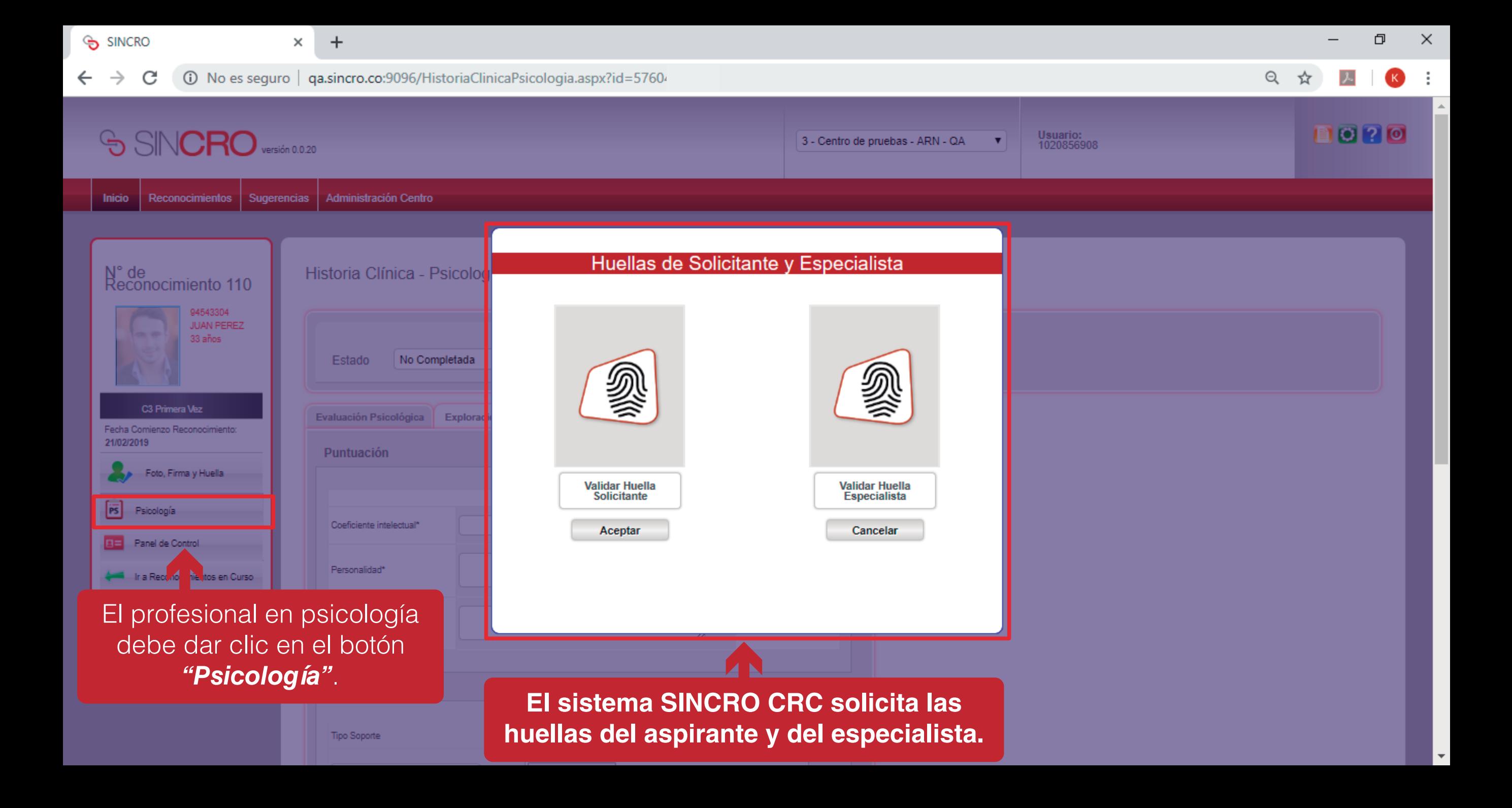

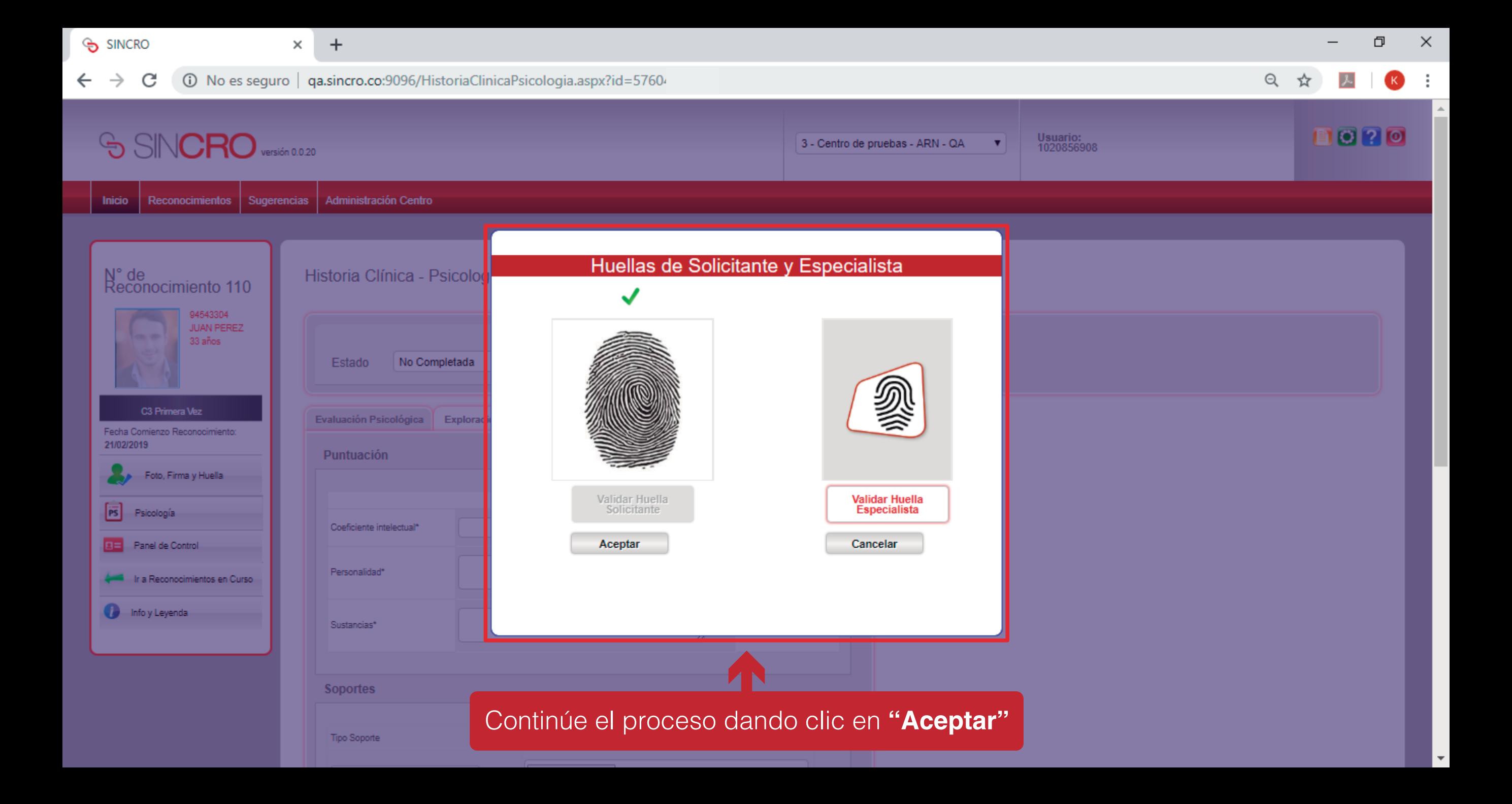

## **INICIO DE EVALUACIÓN MÉDICA HISTORIA CLÍNICA – PSICOLOGÍA**

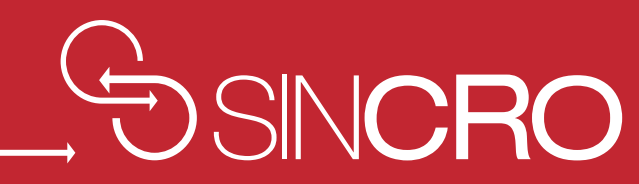

## **EVALUACIÓN PSICOLÓGICA**

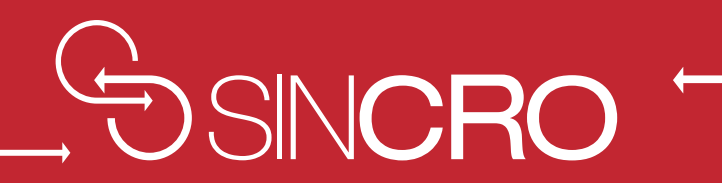

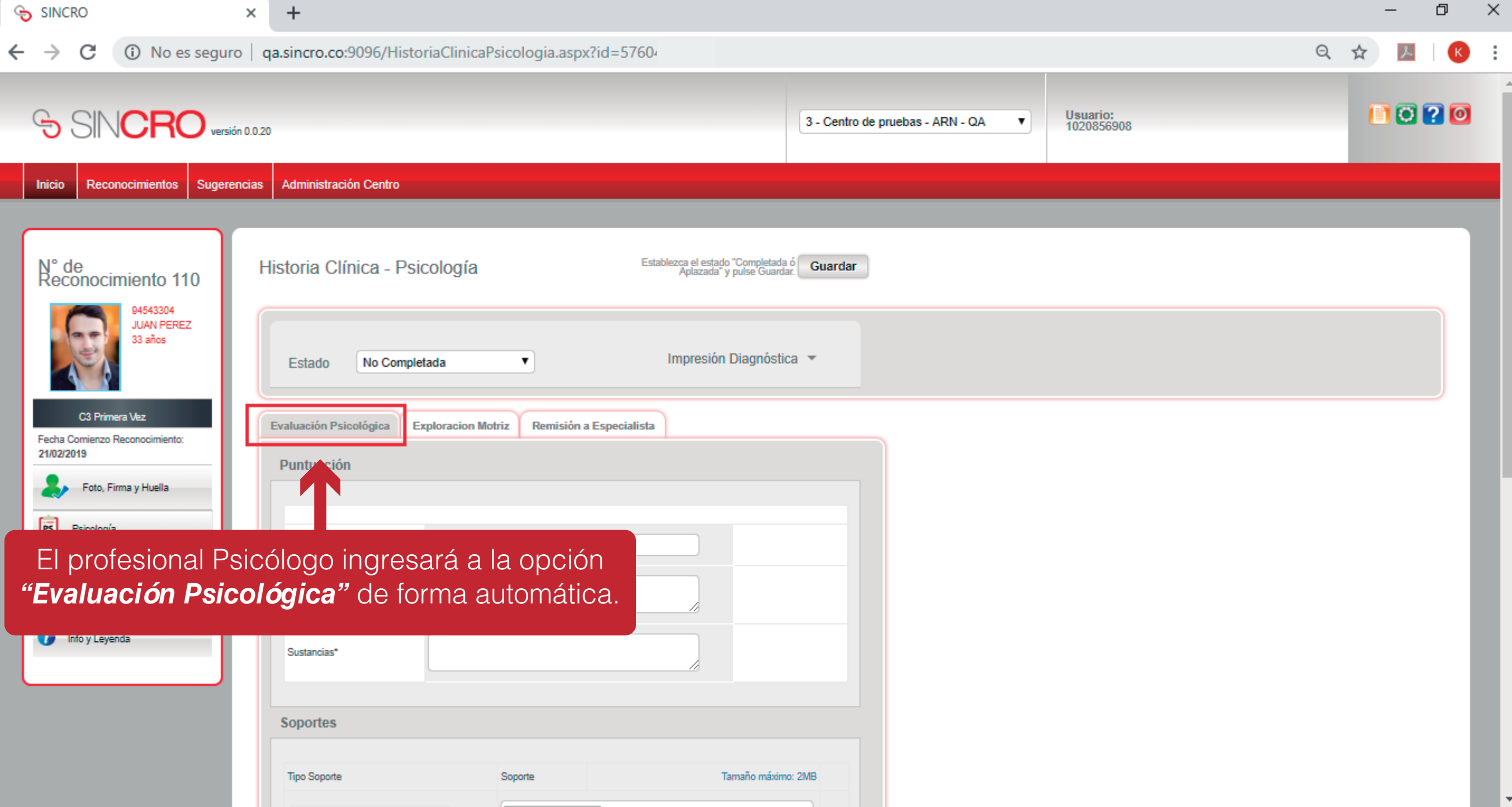

SINCRO

 $\times$  $\ddot{}$ 

 $Q$ ☆

### O  $\times$

### C (i) No es seguro

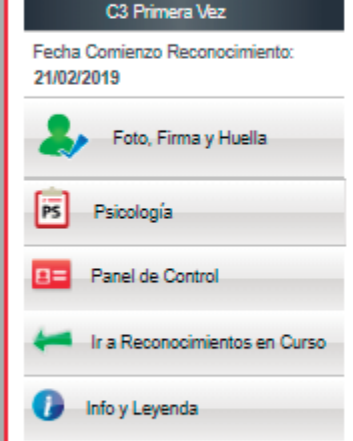

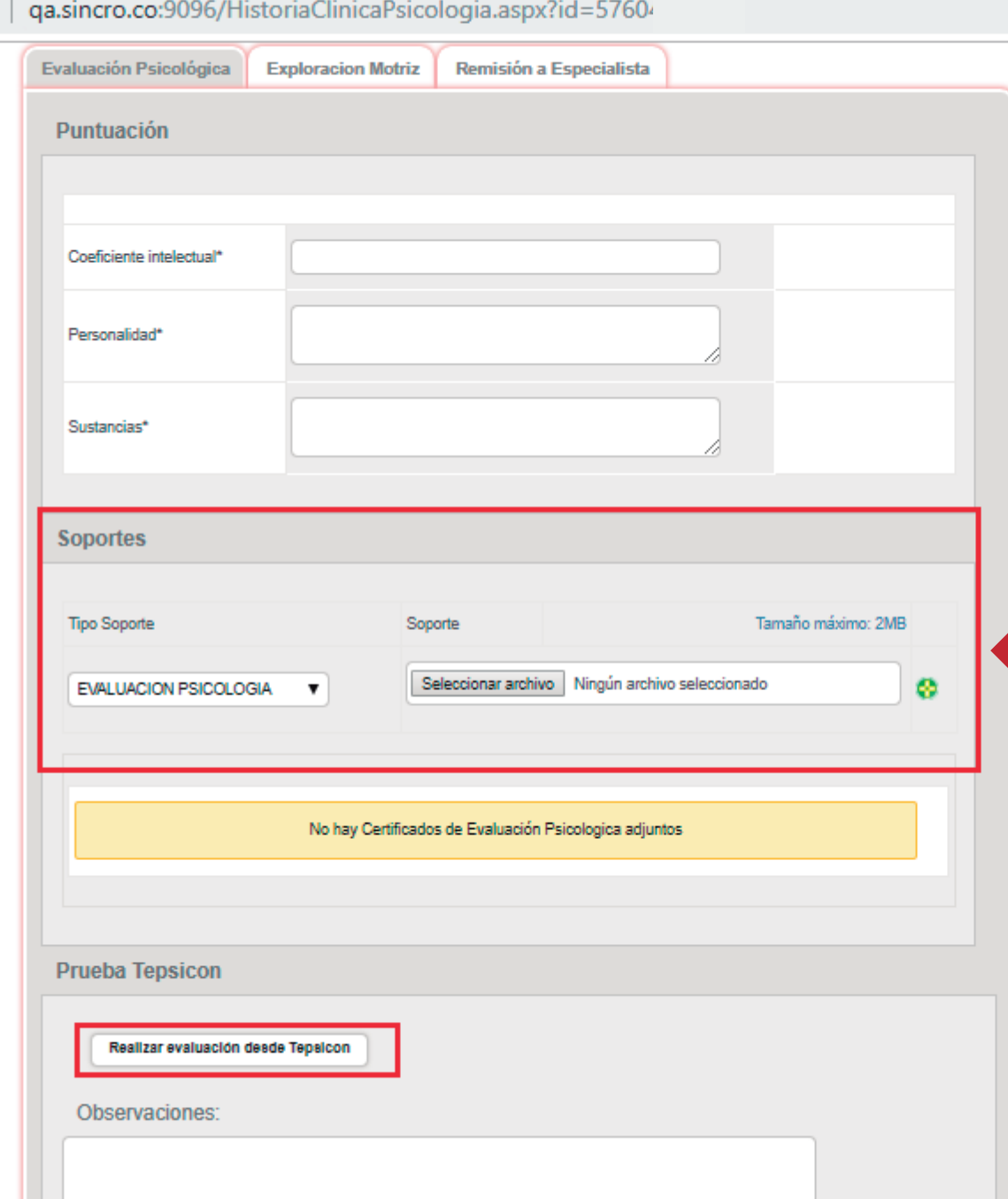

Realice clic en el botón *"Realizar prueba tepsicon"*. En caso de que el CRC posea el software tepsicon. Si se cuenta con otro software de prueba psicológica, adjunte el soporte de la prueba en el campo *"Soporte"* en formato PDF y de clic en el icono **+**

O  $\times$ SINCRO Automáticamente se visualiza una ventana con las preguntas requeridas por el test, (i) No C ☆ al terminar de contestar todas las preguntas realice clic en *"Guardar Prueba"*.0070 SINCRO Versión 0.020 3 - Centro de pruebas - ARN - QA  $\mathbf{v}$ PTFP - Prueba Personalidad Conductores TFPSICON N° de<br>Reconocimiento 110 Historia Clínica - Psic Bloque 1 94543304 **JUAN PEREZ** Con frecuencia se me olvida mi nombre y mi lugar de residencia No Complet Estado  $\circ$  si  $\circ$  NO Actualmente estoy en tratamiento médico por que se me olvidan las cosas con frecuencia Evaluación Psicológica Ex Fecha Comienzo Reconocimiento:  $\circ$  si  $\circ$  NO 21/02/2019 Puntuación Foto, Firma y Huella Tengo que tomar medicamentos para poderme concentrar  $F =$ Psicología  $\circ$  si  $\circ$  NO Coeficiente intelectual\* **EH** Panel de Control **Bloque 2** Personalidad\* Ir a Reconocimientos en Curso Si la gente me estresa tengo que responder con agresividad  $\bigcirc$  Info y Leyenda Sustancias\* **Guardar Prueba Soportes Tipo Soporte** Soporte Tamaño máximo: 2MB

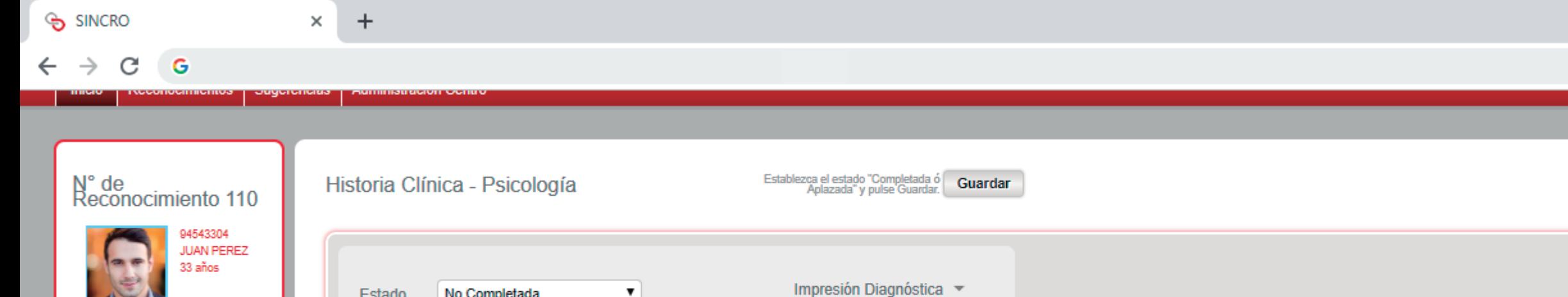

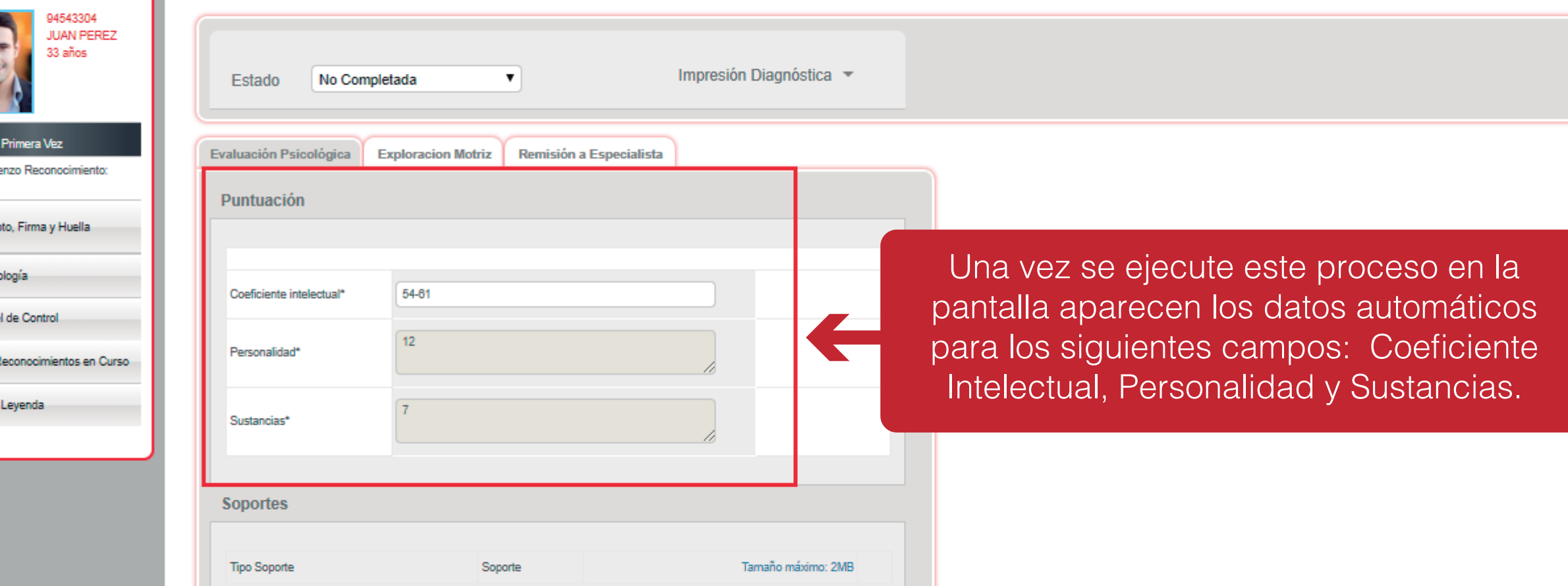

**Nota:** Es de aclarar que SINCRO le permite guardar la ejecución de cada una de las preguntas del TEST. Una vez el test esté finalizado **tiene la opción de descargar el resultado en formato PDF.**

Fecha Comi 21/02/2019

 $\boxed{rs}$ 

 $E = \frac{1}{2}$ 

 $\blacksquare$  Info

Psic

A

 $\times$ 

### **EXPLORACIÓN MOTRIZ**

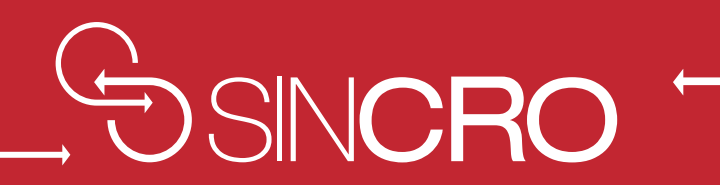

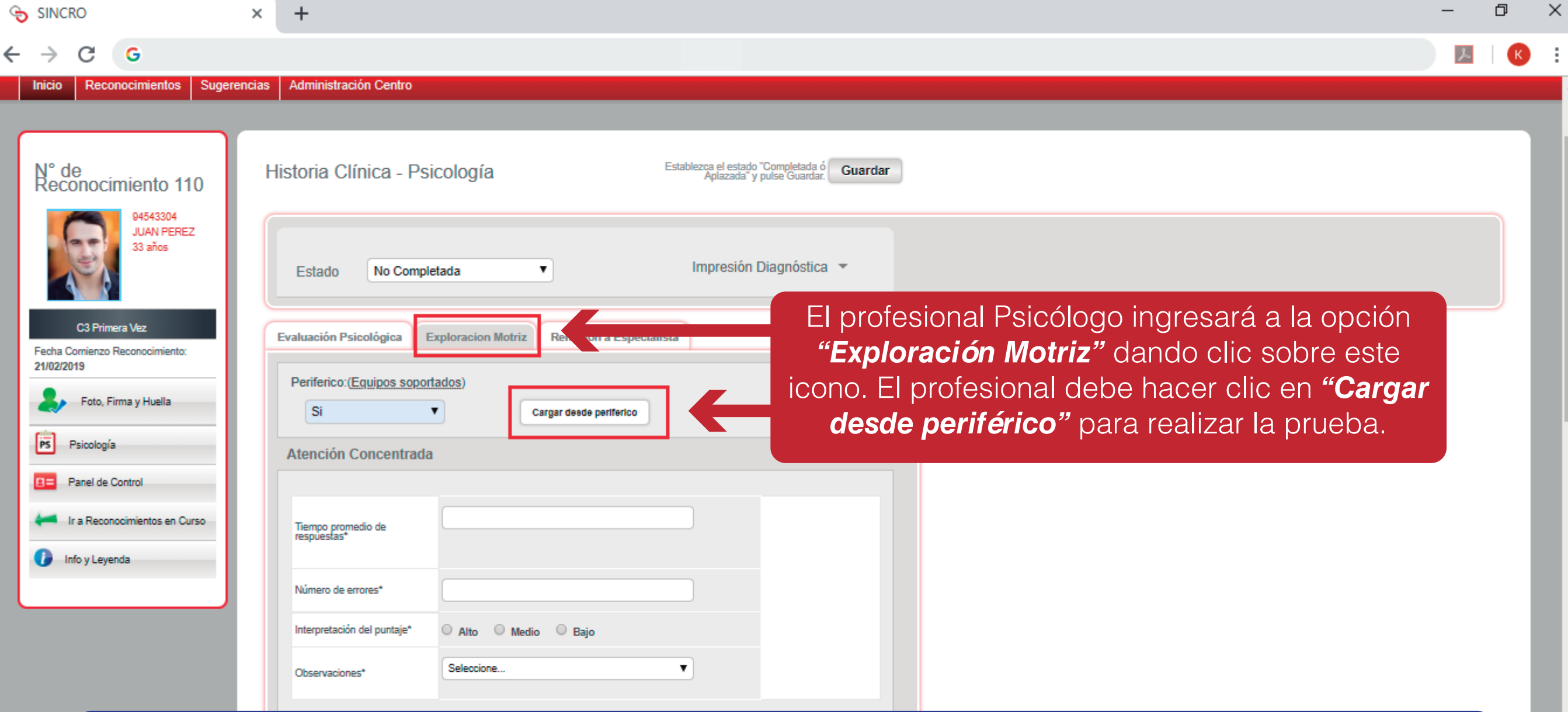

En caso de presentar inconvenientes con el periférico se debe comunicar con la mesa de servicio, para que sea autorizado el cargue manual de datos para realizar la prueba psicológica.

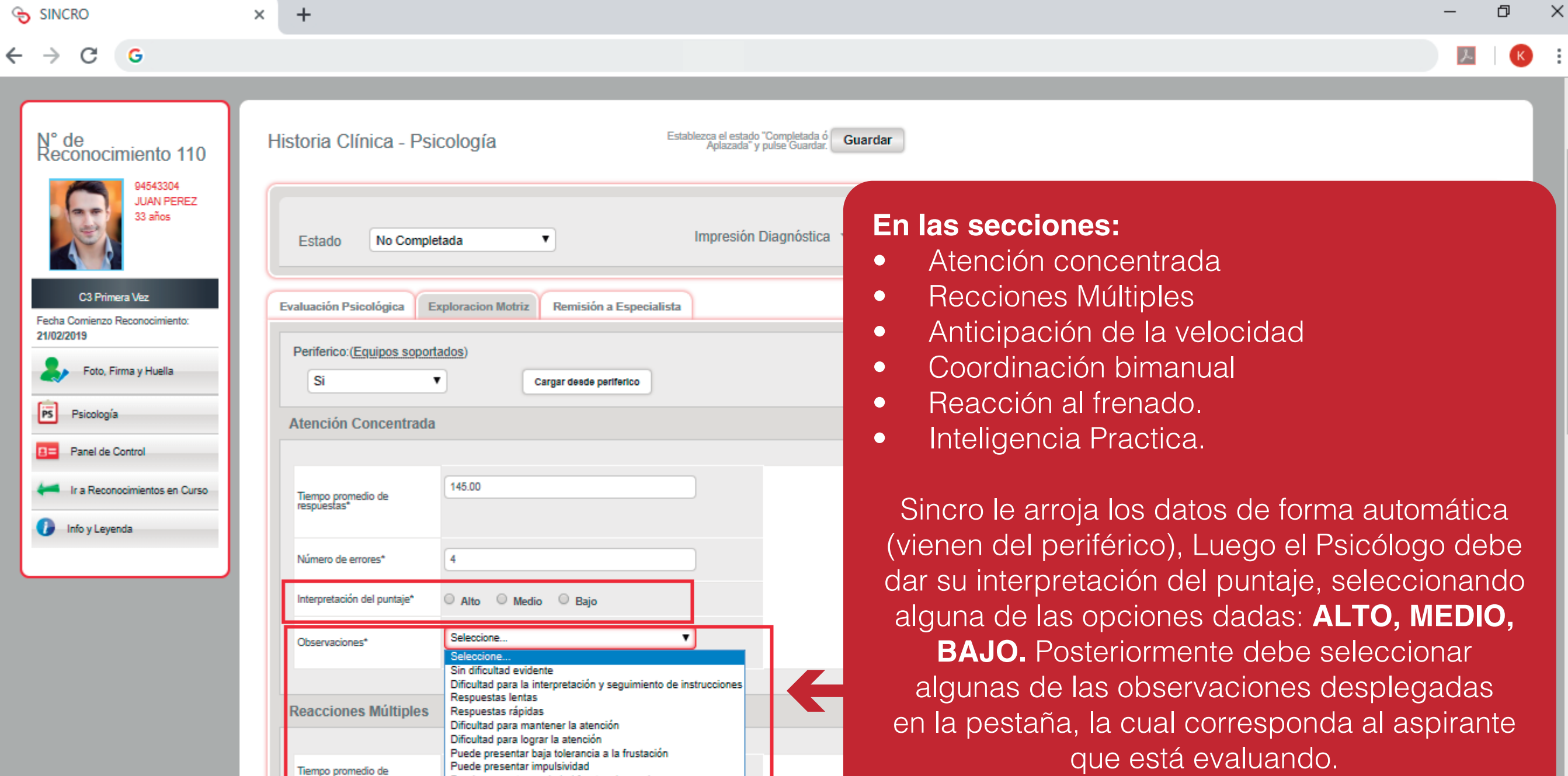

Tiempo promedio de<br>respuestas<sup>\*</sup>

Número de errores\*

Puede presentar ansiedad frente a la prueba

Otro

 $\overline{\phantom{a}}$ 

que está evaluando.

 $\overline{a}$ 

 $\blacktriangle$ 

 $\overline{\phantom{a}}$ 

# **REMISIÓN A ESPECIALISTA**

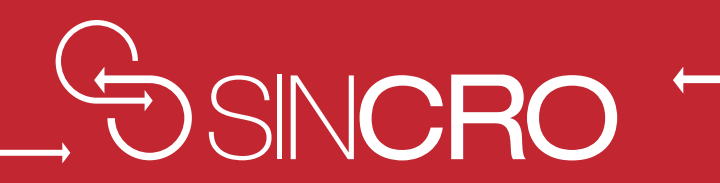

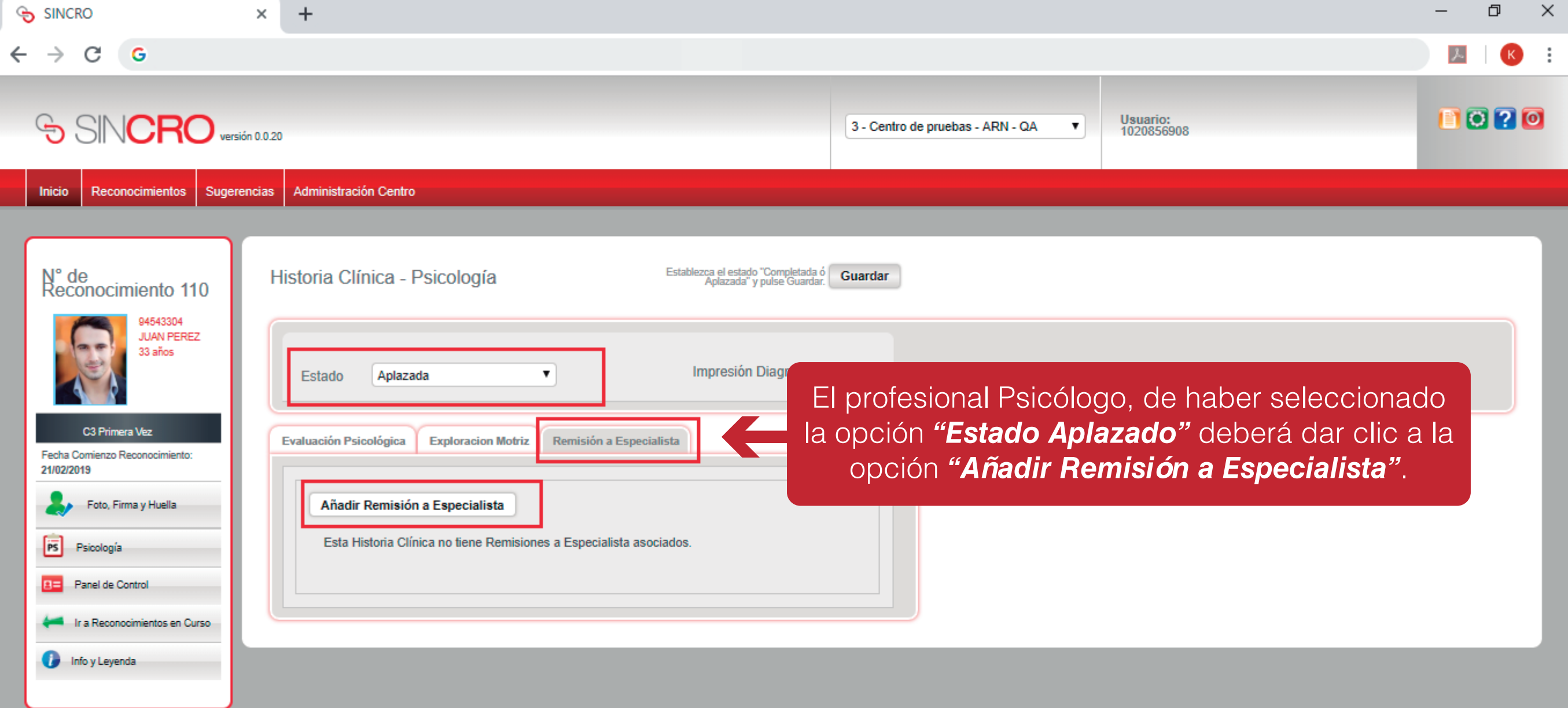

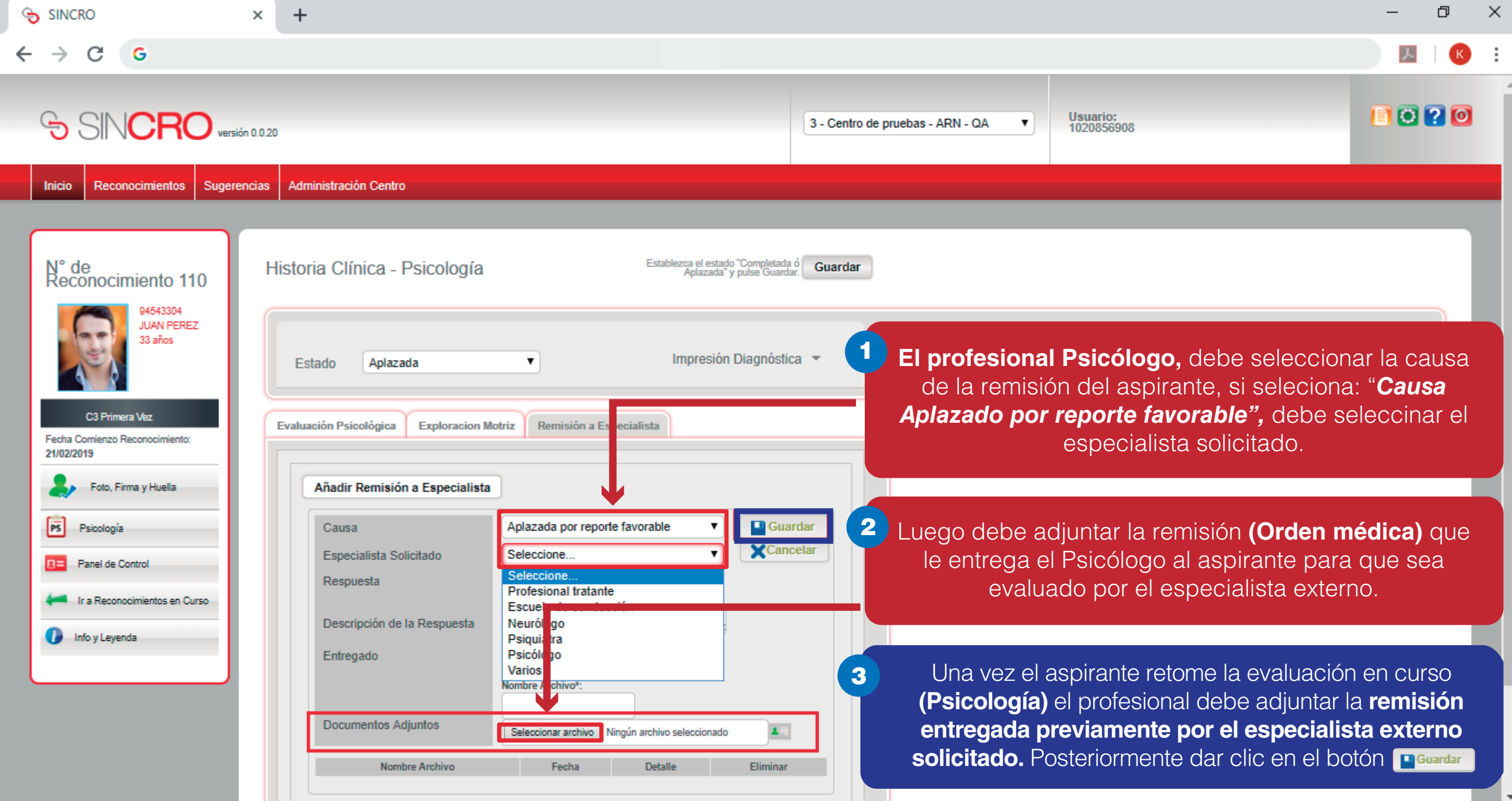

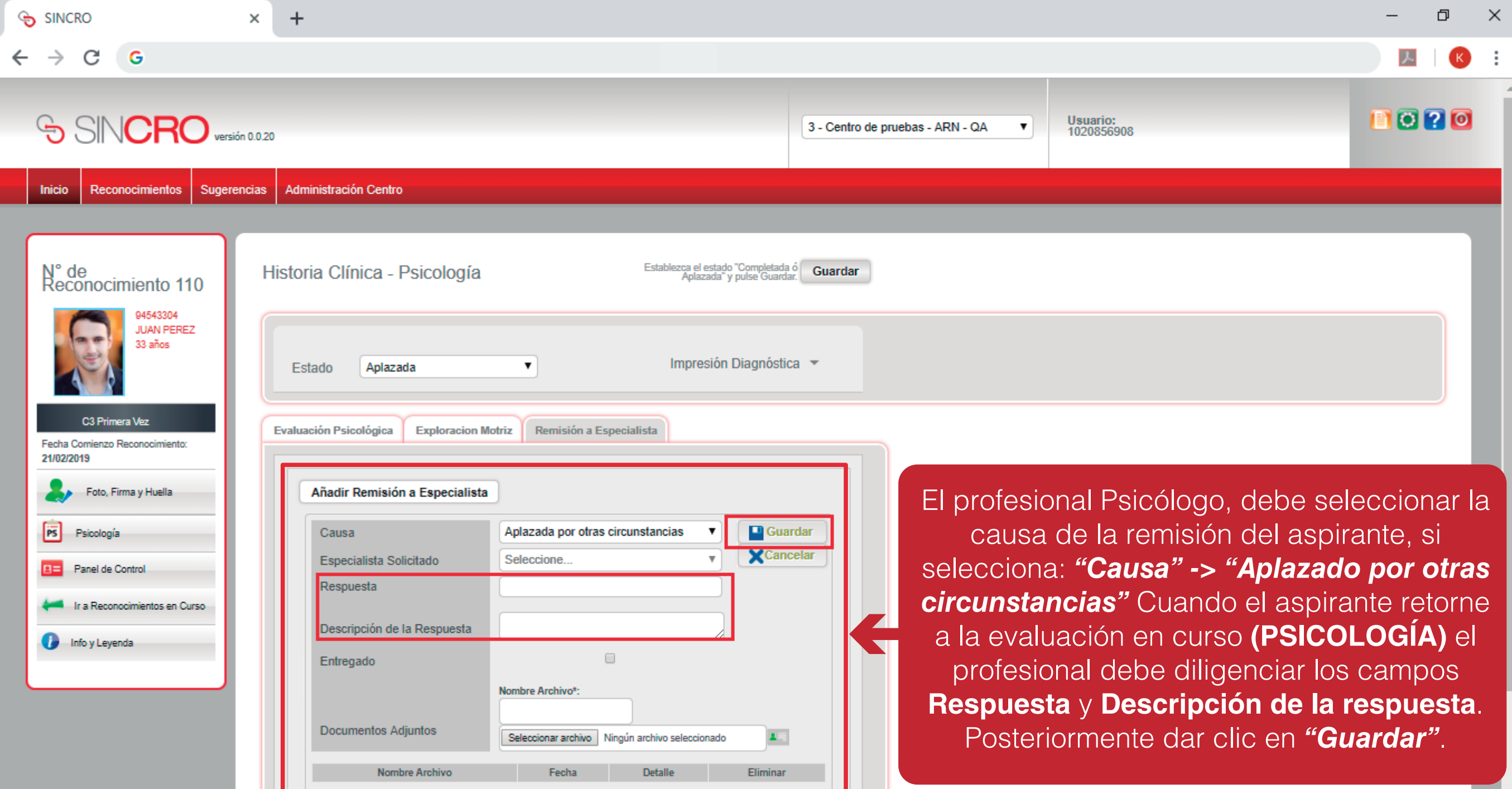

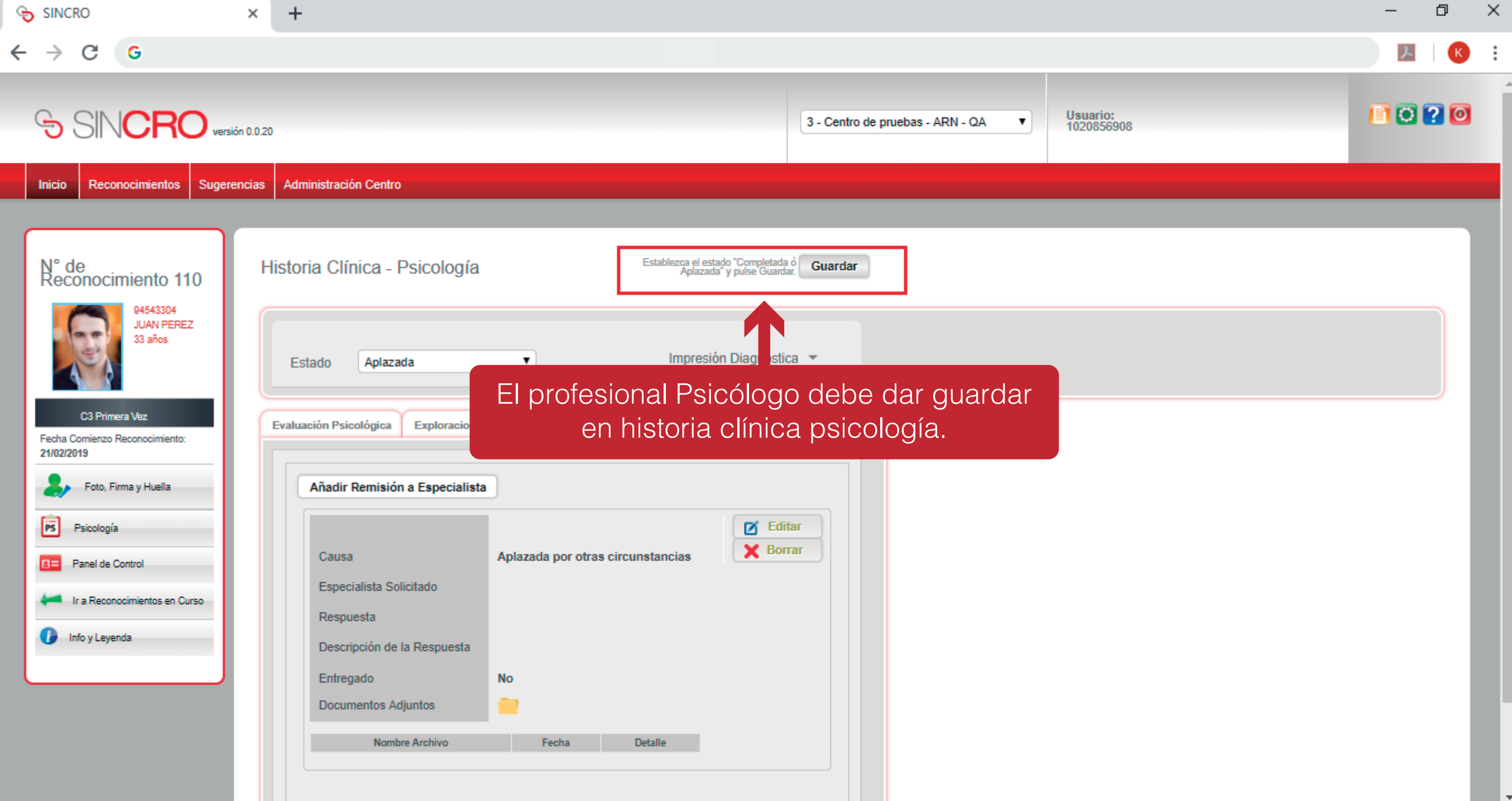

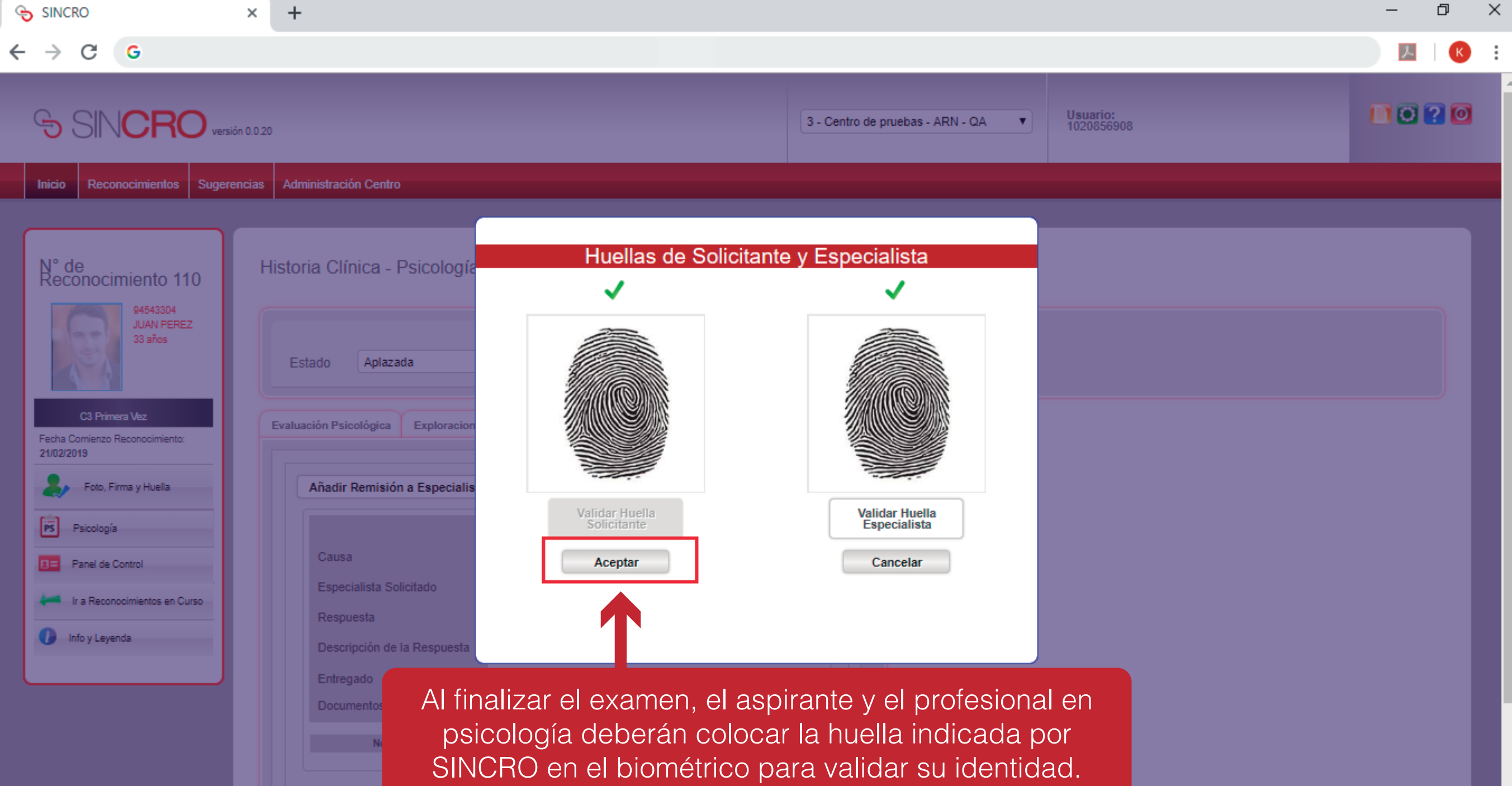

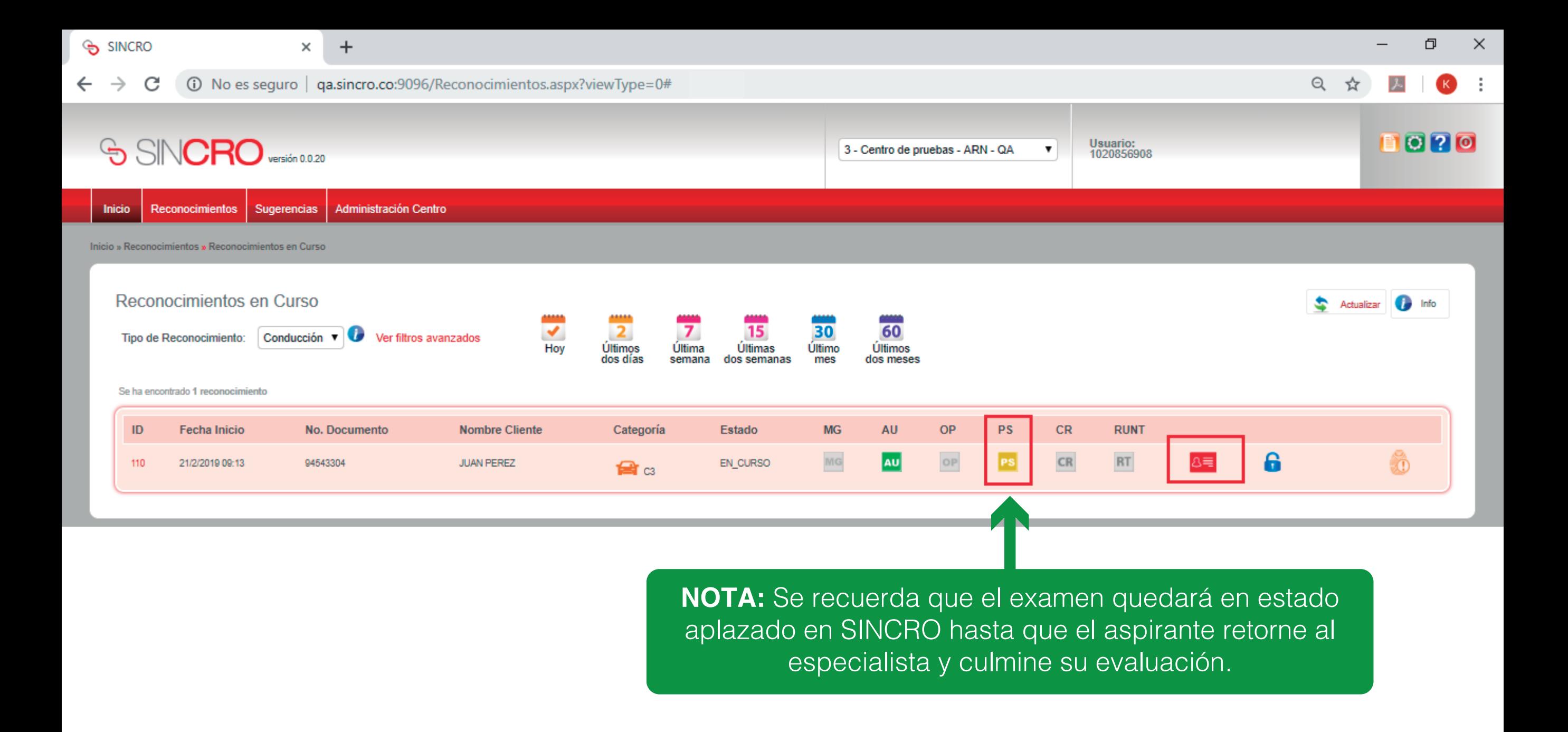

### **FINALIZAR HISTORIA CLINICA POR ESPECIALISTA- PISCOLOGÍA**

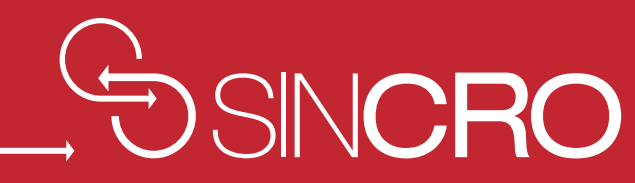

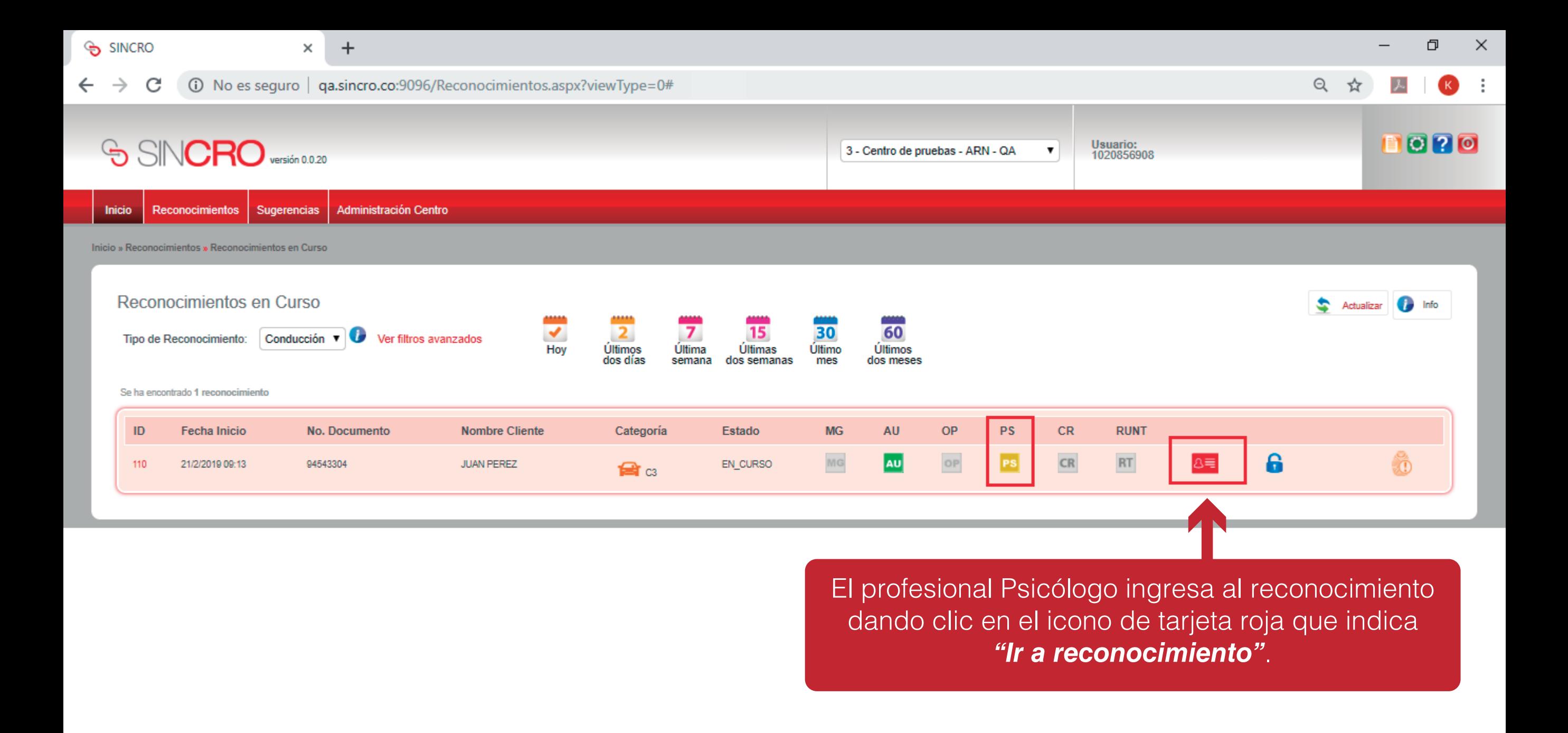

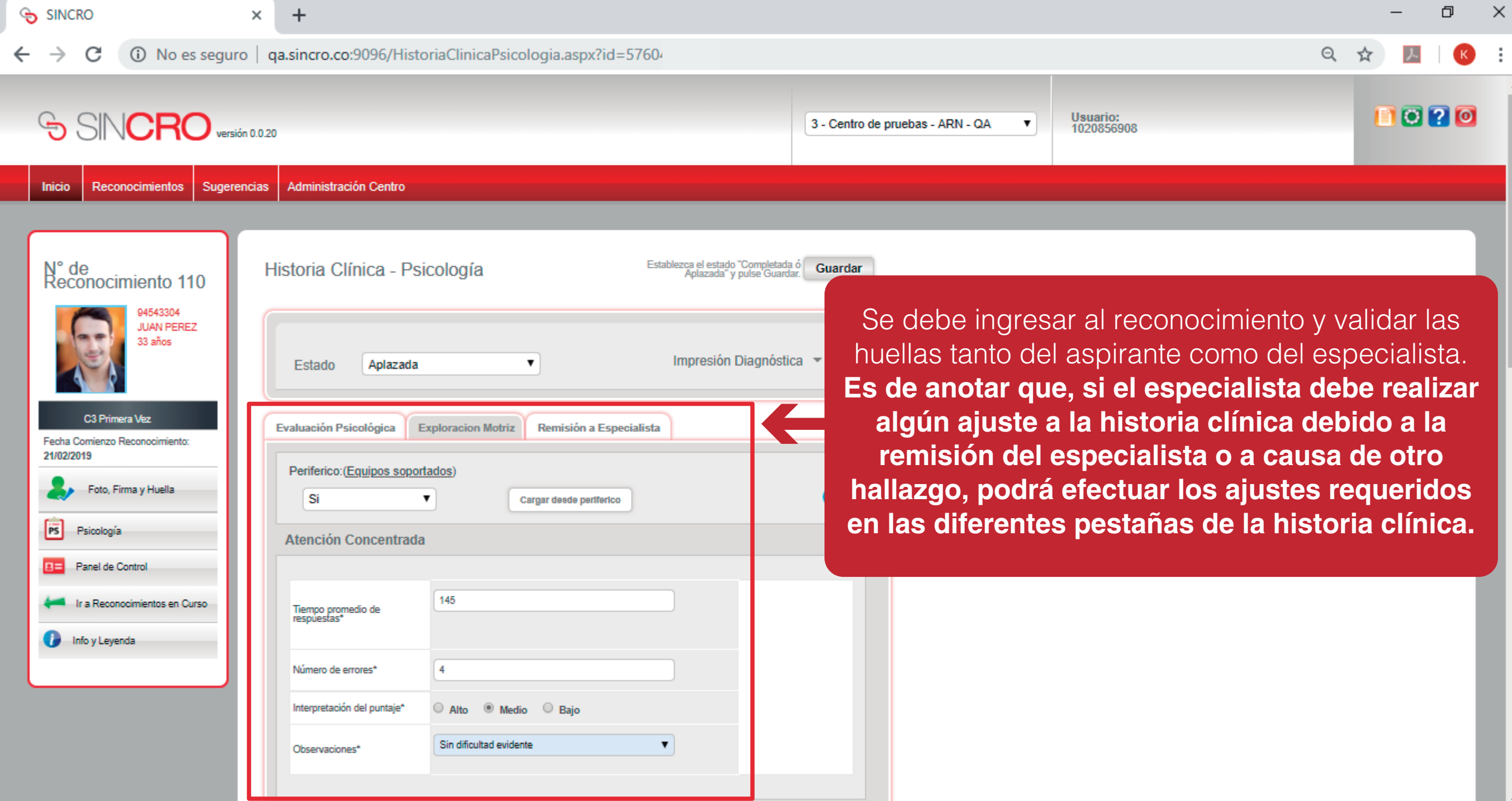

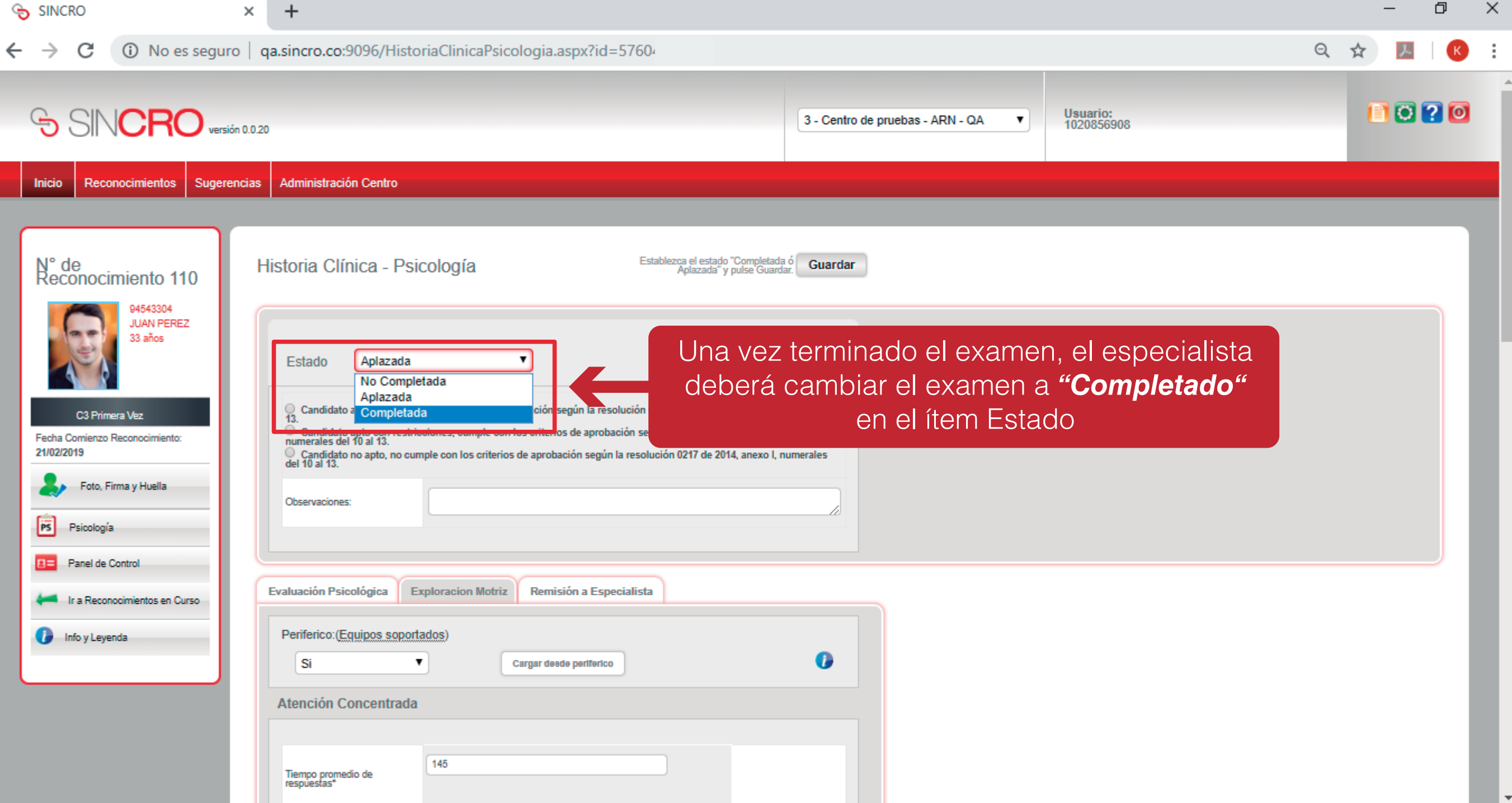

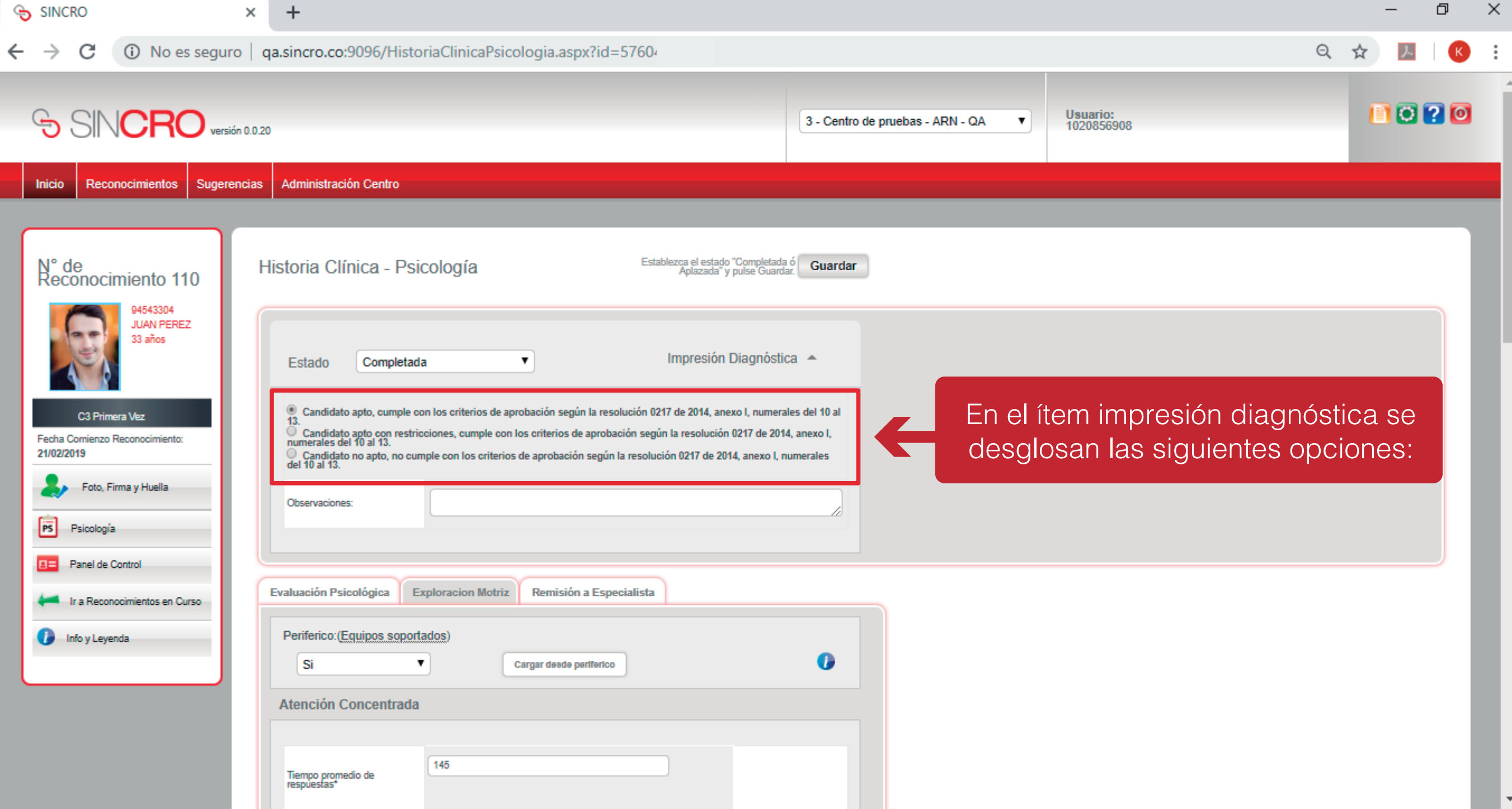

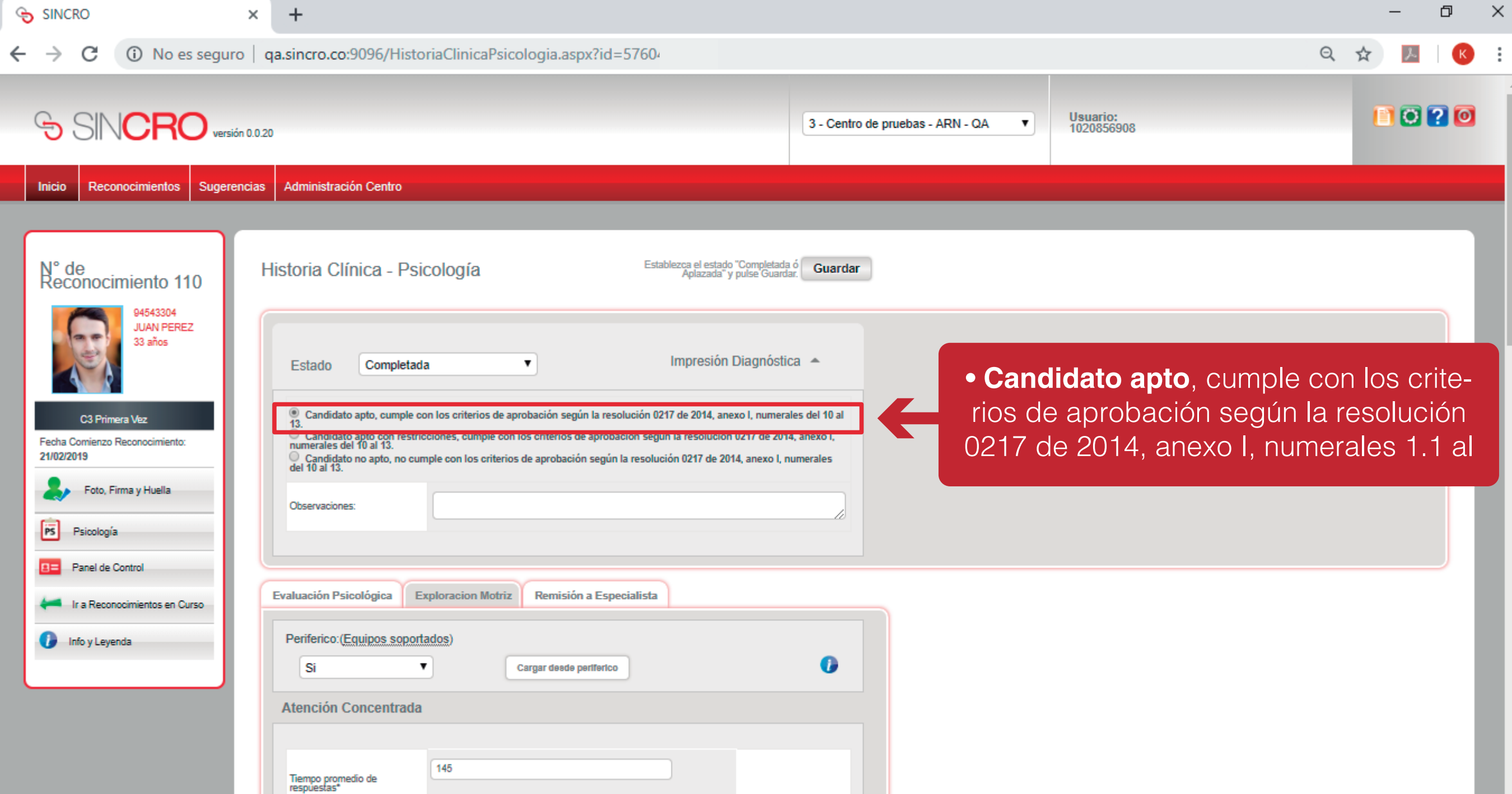

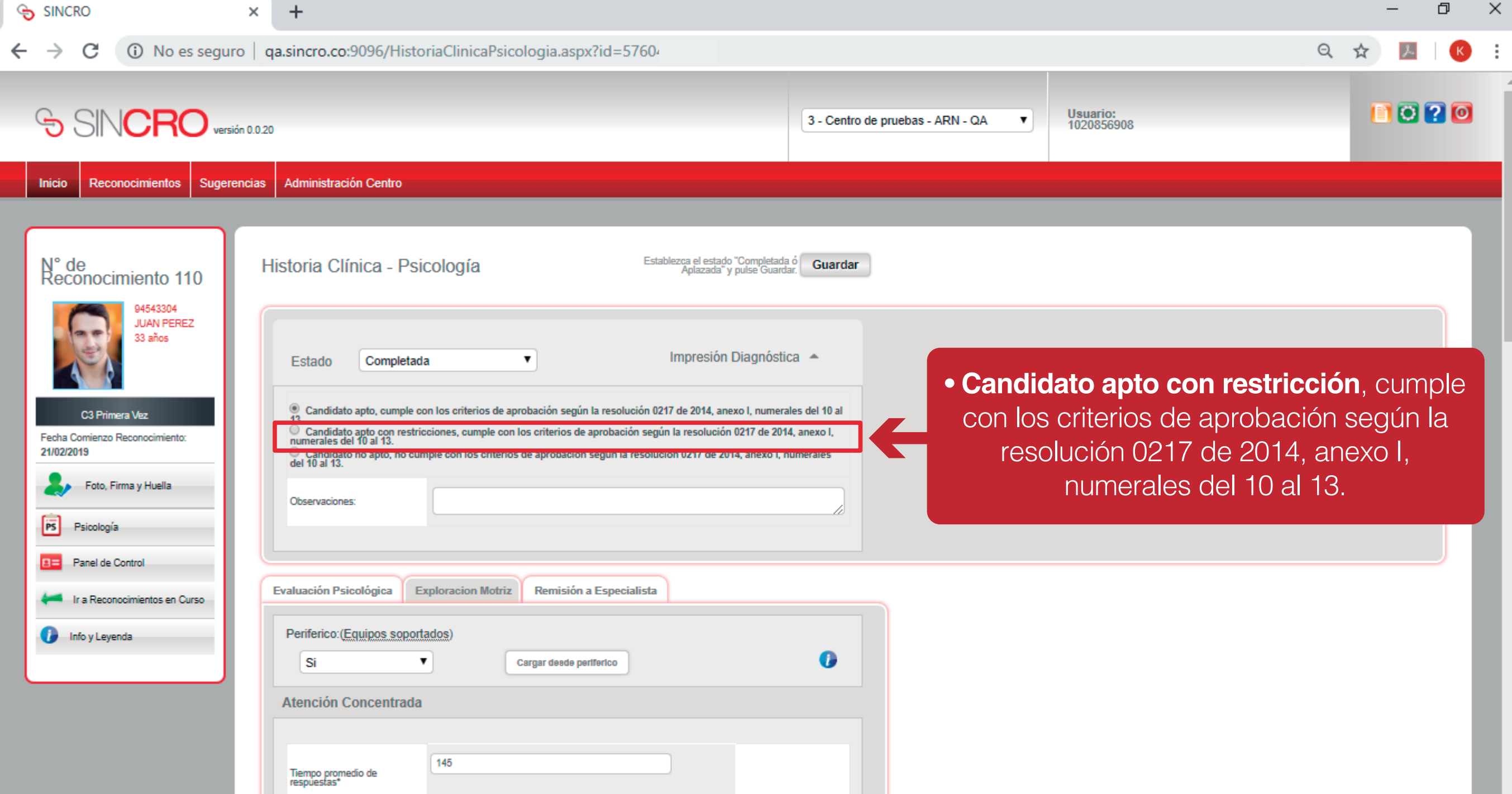

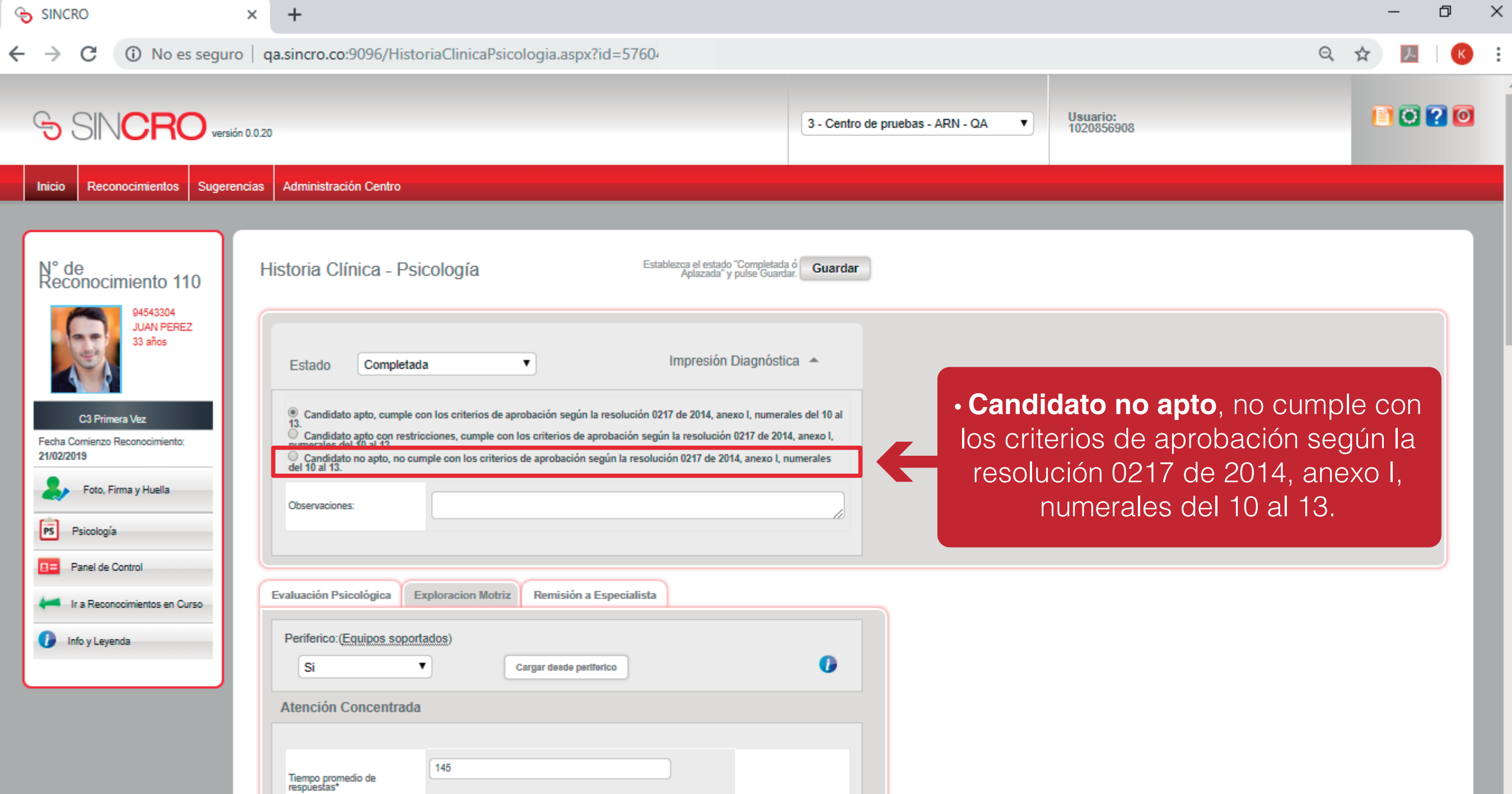

 $\overline{\phantom{a}}$ 

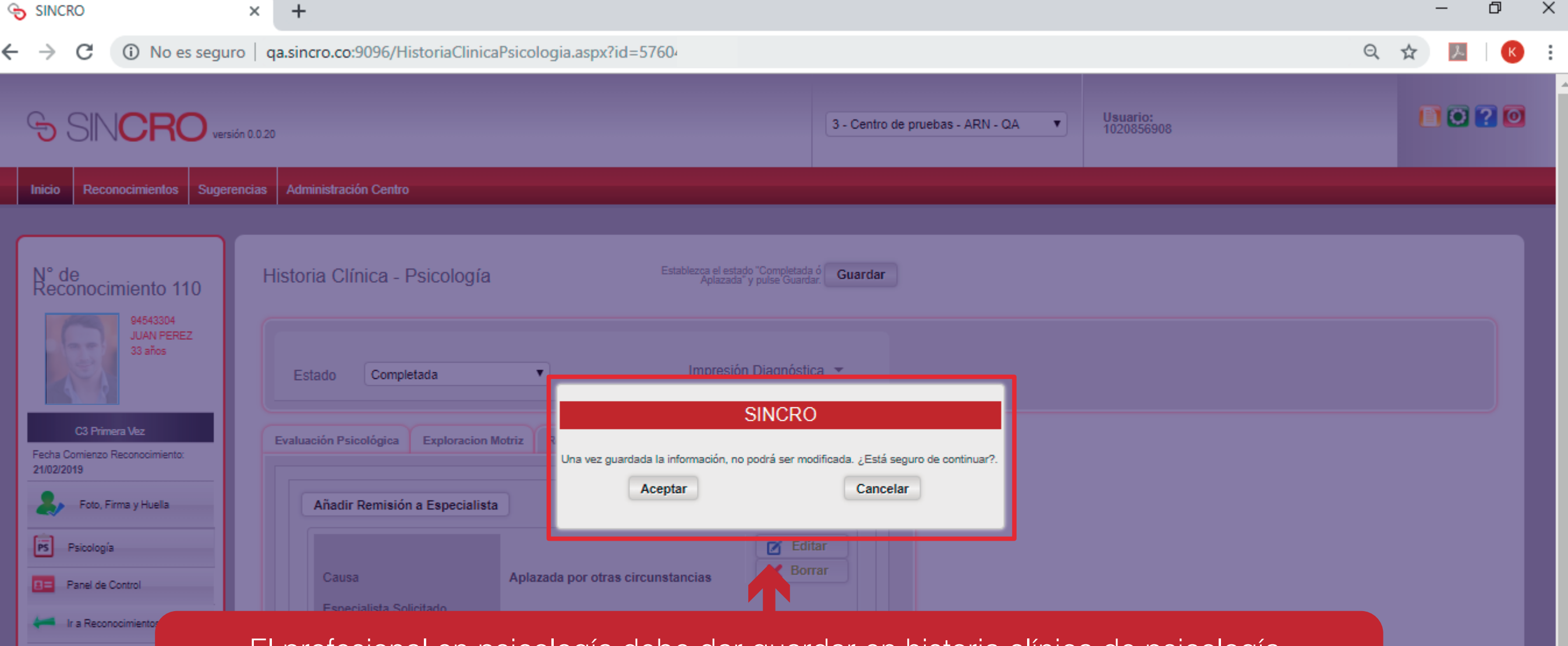

**Committee Info y Leyenda** 

El profesional en psicología debe dar guardar en historia clínica de psicología. Posteriormente en el sistema Sincro, se emite la pregunta *"¿Esta seguro de continuar?"*  para lo cual se debe dar clic en el botón *"Aceptar"* o *"Cancelar"*, según corresponda. **NOTA:** Señor especialista recordamos que una vez se dé guardar esta información no podrá ser modificada

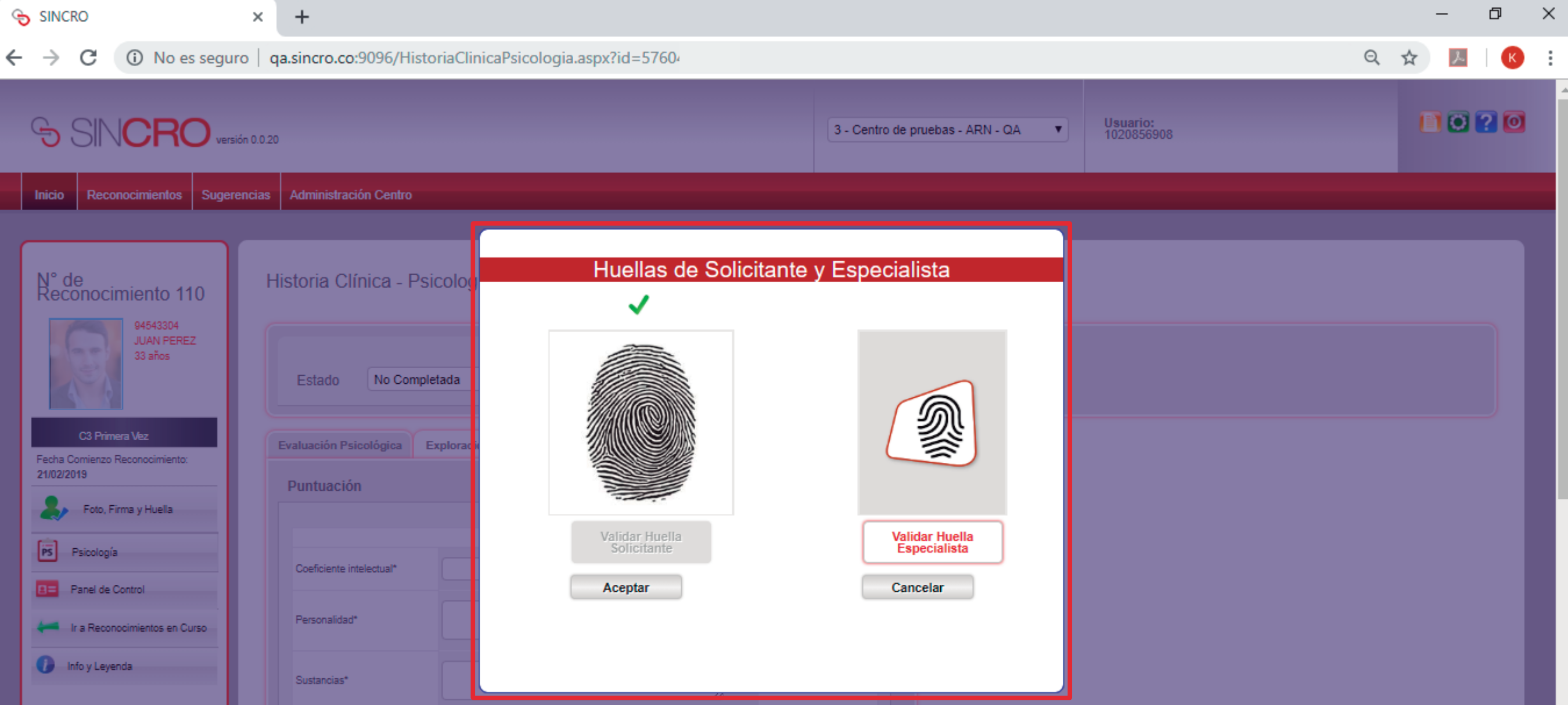

Al finalizar el examen, el aspirante y el profesional en psicología deberán colocar la huella indicada por SINCRO en el biométrico; una vez se valide que son las correctas, el sistema muestra la validación exitosa y el especialista debe dar clic en *"Aceptar"* para finalizar el proceso.

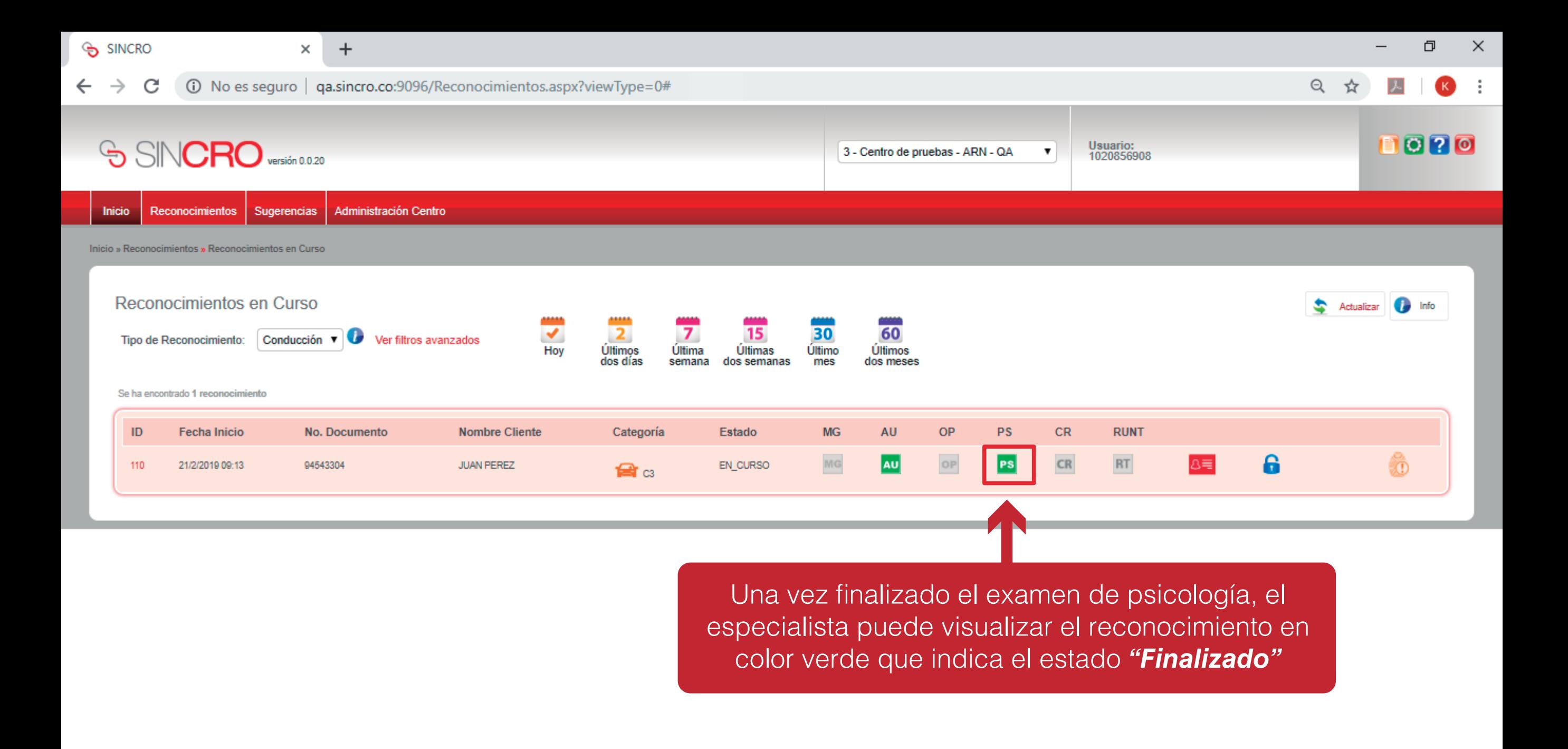